# **Referencia para Administradores del Proyecto de Servidor de Terminales Linux**

# **Capítulo 1**

#### **Linux Terminal Server Project - LTSP**

### **1.1 Introducción a LTSP y Thin Client Computing**

Una de las tecnologías clave incluidas en la mayoría de los sistemas operativos GNU/Linux modernos es el Linux Terminal Server Project (LTSP) el cual permite iniciar varios thin clients desde un único servidor. Para entornos de educación, LTSP disminuye los costes de hardware al permitir el uso de máquinas más viejas y con menos potencia como thin clients, así como reducir la administración a sólo tener que instalar y mantener el software en el servidor. Los thin clients son generalmente útiles durante 5 o 10 años, comparados con los 2 a 4 años de los fat clients. Cuando una estación de trabajo falla, simplemente se puede reemplazar sin pérdida de datos o reinstalación del sistema operativo.

La computación con thin clients existe desde hace tiempo en el mundo UNIX. Aunque la implementación ha evolucionado bastante, el concepto ha permanecido el mismo:

· El thin client sólo se preocupa de las funciones básicas como monitor, teclado, ratón y sonido.

· El servidor realiza las tareas pesadas. Todas las aplicaciones se ejecutan en el servidor, y simplemente se muestran en el thin client.

Ya que los thin clients tienen un número limitado de tareas que realizar, el harware del thin client puede ser pequeño y barato. Los thin clients en sí mismos están básicamente libres de mantenimiento. Duran más tiempo porque no tienen almacenamiento con partes móviles como discos duros. Si se rompen no se pierden los datos ya que no se almacena nada en el cliente. Simplemente se reemplaza el cliente por otro y de vuelta al trabajo. Si le roban su thin client o se tira a la basura, no hay peligro de que los datos acaben en manos de gente no autorizada.

El servidor ejecuta todas las aplicaciones y contiene todos los datos. Todo el mantenimiento regular (actualización de software, administración) tiene lugar en el servidor. El número de thin clients que el servidor puede soportar es proporcional a la potencia del servidor. Debido a que GNU/Linux hace un uso eficiente de los recursos, puede soportar un número sorprendente de thin clients con una máquina que sólo se consideraría potente al ser usada por un único usuario con otros sistemas operativos. Consulte el dimensionamiento del servidor para más detalles.

En un entorno de computación de thin clients, la estabilidad del servidor es importante. Es importante asegurarse que su servidor está protegido contra fallos de alimentación, como tener un UPS instalado, y dependiendo de la disponibilidad requerida, puede que se necesiten fuentes de alimentación redundantes. También, los usuarios que tienen los recursos pueden decidir invertir en varios discos con soporte RAID, y otras opciones que pueden ser necesarias en un entorno de alta

disponibilidad. Sin embargo, no son necesarias en todos los entornos, y la alta calidad de GNU/Linux significa que no serán necesarios a menos que se trate de un entorno muy exigente.

#### **1.2 Seguro**

La seguridad se ha convertido en un reto clave para los administradores y LTSP reconoce y maneja esto bastante bien. A menudo a las escuelas les falta personal TI especializado o tiempo para bloquear y limpiar los ordenadores.

Los sistemas operativos con LTSP incluido, siendo sistemas basados en GNU/Linux, disfrutan de ventajas de seguridad de su herencia tipo Unix y código abierto. Esto se traduce en código de mayor calidad y los virus y spyware no son muy preocupantes.

Además, posee una estricta política de seguridad, lo que significa que muchos problemas comunes, tales como puertos abiertos, o software mal configurado, nunca se cuelan en el producto publicado. Finalmente, los sistemas basados en LTSP son sistemas multiusuario verdaderos, facilitando a los usuarios completar sus tareas sin tener un nivel de acceso que pudiera comprometer al sistema.

#### **1.3 Manejable**

Con los administradores y especialmente los departamentos TI de las escuelas desplegando y administrador un número en aumento de ordenadores, es difícil encontrar tiempo para administrar ordenadores por separado. La tecnología thin client LTSP, hace que el despliegue y administración sea simple y fácil. Un único servidor es todo lo que se necesita configurar, manejar y administrar en una red. Se reconoce que no todas las configuraciones de las escuelas son iguales, por eso LTSP (y el sistema operativo de fondo) se han hecho para personalizar sus necesidades específicas.

#### **1.4 - ¡Es verde!**

Con el debate en marcha acerca del cambio climático, se están contestando finalmente a las preguntas en el campo del TI, la educación y la tecnología thin client en general. Un estudio reciente compara la energía y recursos consumidos por un PC normal y un thin client. Puede encontrar este estudio aquí: http://it.umsicht.fraunhofer.de/TCecology/ index\_en.html

Averiguaron que los thin clients usan la mitad de energía que los ordenadores tradicionales, lo cual no sólo ayuda en el ahorro de gastos (calcule que un aula de 40 terminales thin client le ahorrará aproximadamente entre 500 y 800 \$ al año), sino que también es eficiente ecológicamente al evitar desperdicios electrónicos y altas emisiones de CO2. La producción de thin clients, montaje y logística cuesta mucho menos y requiere menos energía que la manufactura de los PC tradicionales. El reciclaje de aparatos viejos también ayuda al entorno, haciendo de LTSP una solución ecológica para el entorno y para los problemas de ahorro energético con los que muchos TI se enfrentan en la actualidad.

#### **1.5 Coste eficiente**

Con la demanda en aumento en los presupuestos de las escuelas, la tecnología más cara es a menudo la última a considerar. LTSP puede ayudar a ofrecer lo que los estudiantes requieren de la tecnología informática, sin gastos excesivos. GNU/Linux es y siempre será libre de adquirir, usar y modificar, incluyendo la estructura LTSP que lo mantiene todo junto.

¿Necesita configurar un nuevo equipo? ¿U otros 100? Simplemente instálelos! Con GNU/Linux no tendrá más actualizaciones de sistema operativo y licencias caras y los programas especializados sólo en algunos ordenadores será algo del pasado. Cuando construye su red con software abierto, se libera de buscar soporte para sus ordenadores a cualquiera que desee.

GNU/Linux con LTSP puede también ayudarle a ahorrar en hardware, permitiendo redesplegar equipos viejos como thin clients usando la tecnología LTSP. Ya sea que elige configurar varias aulas con varios servidores LTSP o una grande con una configuración LTSP con balanceo de carga (varios servidores trabajando juntos para administrar los usuarios y aplicaciones) los ahorros económicos son enormes.

### **1.6 Bien soportado**

El soporte de LTSP está disponible a través de la comunidad LTSP. Muchos de los autores del software que se incluye en LTSP, incluyendo los respectivos desarrolladores de las varias implementaciones GNU/Linux de LTSP, pueden ser contactados directamente a través de e-mail o canales IRC.

Hay muchas formas de soporte disponibles, incluyendo listas de correo, sitios Wiki, canales IRC, y bug trackers. También existen grupos especiales de soporte para el uso de LTSP y GNU/Linux.

El canal IRC oficial de soporte se encuentra en freenode.org en #ltsp

La lista de correo oficial de LTSP se encuentra aquí:

https://lists.sourceforge.net/lists/listinfo/ltsp-discuss

De hecho, parte del dinero que se hubiera dedicado a comprar software puede invertirse en contratar expertos que le ayuden a enseñarse, y para ayudarle a mantener su red. LTSP puede ayudarle a tomar el control sobre su red mientras también beneficiar a su economía local. Con los sistemas basados en LTSP, la elección es suya.

Hay soporte de pago de empresas como Canonical (responsable de Ubuntu Linux) y otras compañías independientes. Buscar en la web o preguntar en #ltsp debería proporcionarle varias posibilidades de soporte.

#### **1.7 Hecho para la educación, el gobierno y los negocios.**

Las distribuciones basadas en LTSP incluyen traducciones a varios idiomas y funciones localizadas que permiten que la gente de todo el mundo disfrute su experiencia. Las funciones de accesibilidad se centra en proporcionar una experiencia en computación de alta calidad para usuarios discapacitados.

La mayoría de las distribuciones tienen LiveCD permitiendo comprobar que versión de LTSP se ajusta mejor y permitiendo que los usuarios en casa tengan el mismo software y aplicaciones que ejecutan en la escuela o el trabajo, mediante la carga directa desde un LiveCD o usando una memoria USB desde donde iniciar, si no se instala el sistema en el ordenador. También existe la posibilidad de automáticamente sincronizar todos los datos en la escuela o trabajo a portátiles usados para conectarse con el entorno thin client.

El software de servidor LTSP permite a los administradores, TI y profesores crear un aula de informática de bajo precio para que los usuarios tengan acceso a las oportunidades que GNU/Linux e Internet pueden proporcionar.

Ya que las configuraciones se pueden ajustar a cualquier situación, cada aula thin client puede ser adaptada para ajustarse al negocio, agencia o escuela en cuestión.

# **Capítulo 2**

#### **Conceptos básicos: Redes y entorno de red**

Hay dos componentes que forman una red: el hardware y el software.

#### **2.1 Hardware**

La red funciona troceando los ficheros y otros datos en pequeños paquetes de información. Estos paquetes se transfieren a través de la red. Las diferencias entre los varios tipos de redes reside en cómo se transfieren estos paquetes.

Hay dos tipos de hardware de red: cableado y sin cables.

Un hecho importante es recordar que una red sólo puede ser tan rápida como la parte más lenta. Esto significa que los clientes inalámbricos son actualmente demasiado lentos para ser útiles o soportados en una red LTSP, excepto en circunstancias muy especializadas.

La red cableada transfiere paquetes a través de un cable que se parece al cable de teléfono, pero con más hilos. Las redes cableadas pueden transferir paquetes a una de las siguientes velocidades: 10 Mbit/s, 100 Mbit/s o 1000 Mbit/s.

Una red sólo es útil si puede conectarse con múltiples ordenadores. Hay varias piezas de hardware que permiten que múltiples ordenadores se conecten en red. Son parecidas, pero funcionan de forma diferente, operando a diferentes velocidades.

**Hub** Un hub es la forma más simple de conectar varias computadoras. Un hub tiene varios puertos en el frontal y normalmente tiene varias pequeñas luces correspondientes a cada puerto. El hub toma un mensaje que recibe en uno de sus puertos y lo reenvia a todos los puertos. Como resultado, sólo un puerto puede comunicarse a la vez.

**Switch** Un switch se parece mucho a un hub; tiene muchos puertos en el frontal y normalmente tiene varias luces que corresponden con cada puerto. Sin embargo, un switch difiere de un hub en que sólo establece la conexión entre los puertos que lo necesitan. Un switch puede tener múltiples conexiones al mismo tiempo. Esto permite que un switch sea más rápido que un hub.

**Router** Un router se usa para realizar conexiones entre dos redes. Los routers también se usan para conectar LAN a Internet.

#### **2.2 Software**

La infraestructura de red más común incluye:

**DHCP** (Dynamic Host Configuration Protocol) Cada ordenador en una red necesita un identificador único llamado IP. La dirección IP permite que los paquetes se dirijan al ordenador, de

forma similar a una dirección que permite que el correo sea remitido a la casa correcta. Una dirección IP sigue una forma específica: cuatro grupos de dígitos formando un número de 0 a 255. Por ejemplo, una dirección IP local puede ser 192.168.2.50.

Para más facilidad, la IP puede ser proporcionada a un ordenador por medio de un servidor DHCP. El DHCP proporciona automáticamente la configuración de red a los ordenadores en la red. Con DHCP, no hay necesidad de tener un registros de las direcciones IP de cada ordenador.

**DNS** (Sistema de Nombres de Dominio) Es un servicio que se ejecuta en un servidor y es como un listín telefónico de ordenadores, excepto que éste almacena direcciones IP en vez de números de teléfono. El ordenador se comunica con el servidor DNS cada vez que se refiere a otro ordenador con un nombre en vez de una dirección IP. Por ejemplo: www.ltsp.org es un nombre DNS.

**NTP** (Network Time Protocol) es un servicio que se ejecuta en un servidor y permite que otros ordenadores sincronicen sus relojes. El servidor se sincroniza con un reloj atómico extremadamente exacto, y los clientes se sincronizan con éste.

**Servidor Web**. Un servidor web responde a peticiones usando el protocolo HTTP, y envía el contenido tal como páginas web al cliente. Su navegador web casi exclusivamente se comunica con servidores web.

**Proxy web**. Un proxy web es un servicio que se ejecuta en un servidor y accede a sitios web respondiendo a las peticiones de clientes. Un proxy puede almacenar algunos datos para permitir accesos repetidos más rápidos. Esto no es realmente necesario en esencia para los thin clients ltsp, ya que no se ejecuta nada en ellos, todo se ejecuta en el servidor. Pero para permitir que el contenido sea filtrado se requiere un proxy. La solución más recomendable y común se llama squid, el cual puede ser instalado fácilmente a través del manejador de paquetes de la distro.

**Filtro de contenido o Guardián de red.** Una red normal requiere una política de filtrado, la cual puede conseguirse mediante software como dansguardian, squidguard o squid-filter. Esto permite que un administrador bloquee y controle tráfico no deseado como:

Propaganda **Cookies** Imágenes animadas Scripts peligrosos.

**Firewall y bloqueo de puertos**. Un firewall es normalmente un servicio en el servidor, pero a menudo los routers ADSL tienen las funciones básicas también. Un firewall puede proteger su servidor y clientes restringiendo o permitiendo que los ordenadores en internet inicien conexiones en el interior de su red. Hay muchos programas disponibles para las diferentes distros. En Fedora existe un GUI para el firewall.

# **Capítulo 3**

#### **Teoría de funcionamiento**

Hemos visto varias de las tecnologías que usa LTSP para convertir los ordenadores en thin clients. Pero cómo lo hace exactamente? Vamos a verlo con un poco más de detalle, y centrarnos exactamente en como funcionan los clientes LTSP.

#### **3.1 Cómo funciona LTSP**

LTSP es una colección de software que convierte una instalación normal de GNU/Linux en un servidor de terminales. Esto permite que los clientes de baja potencia, bajo coste (o hardware desfasado que se posea) sean usados como terminales conectados al servidor de thin clients. LTSP es único entre otros sistemas de thin clients en que se considera por muchos el más fácil de mantener. Otros sistemas de thin clients (tales como Microsoft Terminal Services) requieren que cada cliente contenga un software que inicia el sistema hasta el punto en que puedan conectarse con el servidor. Esto podría ser un sistema operativo completo, o un sistema mínimo que simplemente proporciona un interfaz para conectar con el servidor. Los sistemas como este normalmente requieren más mantenimiento y administración, ya que el software local que inicia los thin clients puede volverse corrupto o contener fallos que requieren atención. LTSP, por otro lado, no requiere software cliente. Sólo se requiere una tarjeta de red capaz de realizar PXE, cosa que muchos thin clients poseen. Esto significa que no necesita almacenamiento físico en absoluto (disco duro, flash) para su thin client. Esto reduce de manera significativo la cantidad de administración requerida para mantener una red en funcionamiento. El proceso de arranque de un thin client en un servidor LTSP es como sigue:

1. Los clientes inician mediante un protocolo llamado PXE (Pre-eXecution Environment)

2. PXE hace la petición de una dirección IP al servidor DHCP local.

3. El servidor DHCP pasa parámetros adicionales al thin client y descarga una imagen del sistema de ficheros GNU/Linux mediante TFTP en un disco RAM en el cliente.

4. El cliente inicia la imagen descargada, detecta el hardware y conecta con la sesión X del servidor LTSP normalmente manejada por LDM.

A partir de ahí, todas las operaciones tales como autenticar el nombre de usuario y password, lanzar aplicaciones, y ver sitios web son en realidad manejados por el servidor LTSP en vez de los clientes. El servidor LTSP transfiere toda la información gráfica a los thin clients a través de la red. Esto permite que clientes con poca potencia utilicen la potencia del servidor para todas las operaciones. Esto también permite que para despliegues más grandes de clientes con utilización total reducida, como 50 clientes ejecutando OpenOffice a través de varias sesiones sólo requiera la RAM necesaria para una única instancia de OpenOffice (excluyendo la configuración de cada usuario la cual es mínima). El servidor comparte la memoria entre sesiones de usuarios, por lo que las librerías de las aplicaciones sólo se cargan una vez y son referenciadas para cada sesión de usuario.

#### **3.2 El proceso de arranque de un thin client**

1. Cargar el kernel Linux en la memoria del cliente. Esto se puede hacer de varias formas, usando PXE, gPXE, Etherboot o yaboot.

Cada uno de los métodos se explican después. Pero por ahora, debe tenerse en cuenta que el método más común es PXE, ya que muchas tarjetas de red, y casi cualquier placa base actual con tarjeta de red integrada lo posee.

2. Cuando el kenel ha sido cargado en la memoria, empezará a ejecutarse.

3. El kernel iniciará cualquier dispositivo de bajo nivel que necesite, tales como ram disks. Cuando el kernel se descargue, también descarga un "initramfs" o "initial ram filesystem", el cual contiene varias utilidades y scripts de shell que el cliente necesita para arrancar.

4. El kernel empieza su trabajo ejecutando un pequeño script de shell el cual iniciará el sistema. Este script de shell se llama /init y reside en la raíz del initramfs.

5. El script /init empieza montando /proc y /sys, inicia udev para descubrir e inicializar el hardware, especialmente la tarjeta de red, la cual se necesita para cada aspecto del inicio a partir de ese momento. También, crea un pequeño ram disk, donde cualquier almacenamiento local requerido (para el sistema de ficheros /var, por ejemplo) se puede escribir.

6. Se configura la interfaz de red loopback. Esta es la interfaz de red con la IP 127.0.0.1.

7. Un pequeño cliente DHCP llamado ipconfig se ejecuta, para hacer otra petición al servidor DHCP. Esta petición de espacio de usuario separado recibe información proporcionada en el fichero dhcpd.conf, como la puerta de enlace por defecto y otros parámetros importantes.

8. Cuando ipconfig recibe respuesta desde el servidor, la información que recibe se usa para configurar la tarjeta de red Ethernet, y determinar el servidor desde el que montar root.

9. En este punto, el sistema de ficheros root ha sido un ram disk. Ahora, el script /init montará un nuevo sistema de ficheros root a través de NBD o NFS. En el caso de NDB, la imagen que normalmente se carga en /opt/ltsp/images/i386.img. Si root se monta a través de NFS, entonces el directorio que se exporta del servidor es normalmente /opt/ltsp/i386. No puede simplemente montar el nuevo sistema de ficheros como /. Primero debe montarlo en un directorio por separado. Entonces, realizará un run-init el cual cambiará el actual sistema de ficheros por uno nuevo. Cuando se complete, el sistema de ficheros se montará en /. En este punto, todos los directorios que necesitan permisos de escritura para que se produzca el inicio normalmente, como /tmp o /var, son montados desde el disco ram en este momento.

10. Cuando el montaje de el nuevo sistema de ficheros se completa, hemos terminado con el script de shell /init y necesitamos invocar el programa /sbin/init real.

11. El programa init empezará estableciendo el entorno thin client, y leyendo los comandos de arranque en /etc/rcS.d.

12. Éste ejecutará el comando ltsp-client-setup el cual configurará varios aspectos del entorno del thin client, tales como habilitar el swap de NBD, configurar el syslog remoto, cargar cualquier módulo de kernel especificado, etc.

13. A continuación, el programa init empezará a ejecutar comandos en el directorio /etc/rc2.d.

14. Uno de los elementos en el directorio /etc/rc2.d es el comando ltsp-client-core que se ejecutará mientras el cliente se está iniciando.

15. El fichero lts.conf será interpretado, y todos los parámetros en el fichero que pertenecen a este thin client serán establecidos como variables de entorno para ser usados por el script S20ltsp-clientcore.

16. Si el Sonido está configurado en este punto, el demonio pulseaudio se inicia, para permitir conexiones remotas de audio para conectar y reproducirse en el thin client.

17. Si el thin client dispone de soporte para dispositivos locales habilitado, el programa ltspfsd se inicia para permitir que el servidor lea desde tales dispositivos tales como memorias USB, o cdroms conectados al thin client.

18. En este punto, cualquier sesión de pantalla que se haya definido en su lts.conf se ejecutará.

Las sesiones de pantalla son lo que se quiere lanzar en cualquier pantalla virtual del terminal. Estas son las pantallas estándar virtuales que todas las distros GNU/Linux disponen. ALT-F1 a ALT-F10.

Por defecto, un getty estándar basado en caracteres se ejecutará en la pantalla 1 (SCREEN\_01 en el fichero lts.conf).

A parte, si nada mas se especifica en el fichero lts.conf, un script de pantalla ldm se ejecuta en SCREEN\_07. El LTSP Display Manager (ldm) es el manejador de inicio de sesión de LTSP.

19. Si SCREEN\_07 se establece a un valor de ldm, o startx, entonces el X Window System será iniciado, proporcionándole una interfaz de usuario gráfica.

Por defecto, el servidor Xorg autocomprobará la tarjeta, creará un fichero /etc/X11/xorg.conf por defecto en el ram-disk en el terminal, e iniciará xorg con esa configuración personalizada.

20. El servidor X iniciará un tunel ssh encriptado hacia el servidor, en el caso de ldm o una petición XDMCP al servidor LTSP, en el caso de startx. De cualquier forma, una pantalla de registro aparecerá en el terminal.

21. En este punto, el usuario puede identificarse. Se establecerá una sesión con el servidor.

Esto confunde a mucha gente al principio. Están sentados en frente de un thin client pero están ejecutando una sesión en el servidor. Todos los comandos que ejecutan se ejecutarán en el servidor, pero la salida será mostrada en el thin client.

# **Capítulo 4**

#### **Requerimientos de hardware**

Una persona que configura un entorno LTSP de thin clients por primera vez, normalmente pregunta dos cosas:

¿Mis equipos existentes pueden funcionar como terminales, o qué debería añadir? ¿Qué tamaño debe tener el servidor?

Puede ser que el hardware que posee actualmente sea más que suficiente para terminales. Una de las grandes ventajas de un servidor LTSP es que puede configurar una red de alta calidad para ser usada por estudiantes utilizando los ordenadores disponibles. En cuanto a los servidores, normalmente, es muy fácil convertir cualquier ordenador personal de alto rendimiento en un servidor de terminales capaz de manejar varios clientes. Presentaremos varias directrices que deberían ayudar a sacar el máximo provecho de los recursos.

- . Servidor
- . Thin client
- . Red
- . Método de arranque

#### **4.1 El servidor**

Una red LTSP de thin clients es bastante escalable; una máquina moderadamente potente puede

servir a varios clientes, y si necesita añadir mas clientes puede expandir las capacidades del servidor existente o simplemente añadir más servidores.

El dimensionado de los servidores en una red LTSP es más arte que ciencia. Pregunte a cualquier administrador de LTSP por el tamaño del servidor que se necesita, y lo más probable es que le conteste "depende". El tamaño de servidor necesario depende en gran medida de lo que planea hacer con la red de thin clients. Los requerimientos del servidor necesarios para una red en que sólo se usa un poco de navegación en Internet, sin java o flash, será muy diferente de una en la que se quiere utilizar gráficos, juegos interactivos, flash. Aquí se encuentran directrices comunes que deberían ajustarse a la mayoría de casos normales.

### **4.1.1 Memoria**

Un sistema operativo basado en GNU/Linux hace un uso eficiente de la memoria. La fórmula usual que se usa para añadir memoria a un servidor de thin clients es:

 $256 + (192 *$  usuarios) MB

Entonces, si su objetivo es tener un servidor con 20 terminales, necesitará:

 $256 + (192 * 20) = 256 + 3840 = 4096 \text{ MB}$ 

Por tanto se estiman unos 4 GB de memoria para el servidor. Asegurarse de que dispone de suficiente memoria es la cosa más importante que puede hacer para ayudar a mejorar el rendimiento del servidor LTSP. Si no dispone de memoria suficiente en el servidor, se encontrará con que tendrá que usar el disco duro como una memoria virtual. Los discos duros son mucho más lentos que la memoria, por lo que notará que las cosas funcionan más despacio.

Si su intención es hacer uso intensivo de gráficos, querrá incluso añadir más , quizás el doble de la estimación previa.

#### **4.1.2**

La velocidad del procesador depende enteramente de que programas se van a usar. Los juegos interactivos requieren un poco más que lo que requeriría un procesador de textos. Si se planea usar Java o Flash en el navegador, estos pueden consumir mucha potencia de procesador. Para un modelo mezclado, ejemplo, gente usando TuxMath, algunos navegando, y otros usando OpenOffice, un procesador de 2 GH o más debería ser adecuado para manejar a 20 personas con retrasos mínimos. Un procesador de 3 GHz sería mejor.

Para redes más grandes, cambiar a un sistema SMP o múltiples CPU sería ventajoso. Si planea manejar 30 clientes o más, un nuevo Xenon dual-core o Opteron dual-core proporcionará buenos resultados.

Recuerde que si necesita servir a un gran número de clientes, valdrá la pena configurar varios servidores LTSP cada uno manejando parte de los terminales.

#### **4.1.3 Discos**

El aconsejable usar algún tipo de discos RAID en los servidores de terminales. A parte de mantener los datos cuando un disco falla, mejora el rendimiento (especialmente el rendimiento de lectura, que es el tipo de acceso más común). Para la gente con presupuesto, configurar RAID 1 por software con dos disco SATA con NCQ (Native Command Queueing) proporcionará buenos resultados. Si tiene un presupuesto más alto, y una red mayor configurar su red con RAID 10 junto con disco de 10000 RPM Western Digital VelociRaptors le proporcionará la mayor velocidad posible. Esto le proveerá con rendimiento top notch.

### **4.2 Thin Clients**

Muchos despliegues de LTSP se realizan en entornos de aulas, y normalmente, en estas situaciones, el objetivo principal es reutilizar hardware existente que la escuela ya posee. Sin embargo también se puede usar thin clients específicamente diseñados.

### **4.2.1 Hardware viejo**

Hay varias cosas a tener en cuenta al intentar reutilizar el hardware existente:

. CPU

- . Red
- . Ram
- . Tarjeta de video

## **4.2.2**

Para usar el modo seguro por defecto de LTSP, necesitará tener un CPU entre 533 o mejor. Estos deberían proporcionar un rendimiento aceptable.

Si dispone de clientes más lentos entre 233 y 533 MHz puede usarlos, si esta dispuesto a reducir la seguridad de la red de thin clients. Más información sobre esto está disponible en la sección que describe el parámetro LDM\_DIRECTX.

#### **4.2.3 Red**

Un thin client inicia a través de la red, usando un pequeño programa llamado arranque de red. Este programa se encuentra a veces en la tarjeta misma, o en tarjetas más viejas que no lo tienen, el usuario puede proporcionar uno mediante un floppy, CDRom que puede ser usado para iniciar el thin client.

Los arranques de red usados normalmente son:

**PXE** Este es el más común, y muchas tarjetas de red y placas base con tarjetas de red integradas lo soportan. Si dispone de una de estas, será capaz de iniciar sin problemas.

**gPXE**. Es una implementación libre del arranque PXE. Es el sucesor de Etherboot, y lo mantiene el proyecto Etherboot. Puede encontrar más información en http://etherboot.org, y se pueden descargar imágenes de floppy, ISO o ROM desde http://rom-o-matic.net.

**Etherboot** Para tarjetas viejas que no soportan PXE, puede usar un equivalente en Software Libre, Etherboot. Esta excelente alternativa a PXE puede ser iniciado desde floppy, memoria, CDRom o puede ser grabado en un EPROM si la tarjeta dispone de socket para ello. Más información en http://rom-o-matic.net.

**Yaboot** Para ordenadores Macintosh PowerPC (iMac y posteriores), puede usar el arranque por red Yaboot incluido.

### **4.2.4 Memoria RAM**

El mínimo para que un cliente funcione es de 48 MB pero será muy lento, por lo que se recomienda instalar al menos 128 MB, o 256. Esto ayuda a aumentar la velocidad del cliente.

### **4.2.5 Tarjeta de video**

Normalmente, cualquier tarjeta de video que usa bus PCI y tiene 32 MB o mas de memoria, proporcionará un rendimiento razonable.

#### **4.3 Red**

Si tiene más de 20 usuarios, se recomienda usar una tarjeta de red Gigabit conecatada a un puerto gigabit de un switch para los servidores LTSP si planea tener muchos programas con uso gráfico intensivo en funcionamiento. Aunque el uso gira entorno a los 0,5 - 2 mbit, los clientes pueden alcanzar un pico bastante alto (70mbit), especialmente al consultar contenido multimedia.

Para ordenadores de oficina o negocios con uso gráfico moderado, redes de 100 Megabit debería ser suficiente.

#### **4.4 Método de arranque**

Conseguir que el thin client arranque a través de la red puede ser conseguido de varias formas:

- . Boot ROM
- . Local media

#### **4.4.1 Boot ROM**

Dependiendo de su tarjeta de red, ésta puede contener ya un ROM de arranque, o puede que sea capaz de usar un programador de EPROM para crear el suyo propio. Compruebe la documentación del hardware de la tarjeta de red de su thin client para obtener más detalles.

**Etherboot y gPXE**. Consulte la sección Red para ver la descripción de Etherboot y gPXE y donde puede conseguir imágenes de ROM.

Arrancar mediante Etherboot requiere que los kernels Linux sean etiquetados como mknbi-linux, lo que permite que el kernel pueda iniciarse mediante Etherboot, añadiendo código adicional al kernel, y adjuntar el initrd al final del kernel.

Los kernels proporcionados con LTSP están etiquetados y preparados para arrancar con Etherboot.

**PXE**. Parte de la especificación "Wired for Management" de finales de los 90 incluía una especificación para una tecnología de boot rom conocida como el Pre-boot Execution Environment comúnmente abreviado como PXE. Por favor consulte la sección Red para obtener más información sobre PXE.

Un bootrom PXE puede cargar como máximo ficheros de 32 Kb. Un kernel Linux es bastante más grande. Por tanto, configuramos PXE para cargar una segunda fase del cargador de arranque llamada pxelinux, la cual es lo suficientemente pequeña para que pueda ser cargada. Ésta sabe como cargar ficheros mucho mayores, tales como un kernel Linux.

Las imágenes de kernel LTSP están preconfiguradas, así que si usa el comando ltsp-updatekernels, todo debería funcionar correctamente.

**Yaboot** Consulte la sección Red para obtener más información. Para clientes Macintosh existe un mecanismo especial para arranque por red. El bootloader Yaboot se descarga primero en el ciente que a cambio descarga el fichero de configuración yaboot.conf. El kernel se descarga del modo especificado en yaboot.conf.

#### **4.4.2 Dispositivos locales.**

Si la tarjeta de red del thin client no tiene boot ROM integrado, y no tiene acceso a un programador de EPROM, no se preocupe. Puede ser que el equipo disponga de un floppy o CDROM. Si es así, puede entonce usar dispositivos locales para iniciar el cliente.

**Floppy** Arrancar Etherboot mediante floppy es una forma excelente de iniciar un cliente LTSP que no dispone de boot ROM. Etherboot se carga en el sector de arranque del floppy. Después, éste actuará como un bootrom. El código de arranque será ejecutado, la tarjeta de red se inicializará y el kernel se cargará desde el servidor de red.

**Disco duro**. El disco duro puede usarse con LILO o GRUB para cargar el Linux kernel y el initrd. Puede también cargar el bootrom Etherboot desde el disco duro, y éste actuará como un bootrom.

CD-ROM. Un CD-ROM iniciable puede se cargado con un kernel Linux o una imagen de Etherboot.

Memoria USB. Al igual que un CD-ROM, Floppy o imagen de Disco duro, puede usar una memoria USB para iniciar un módulo Etherboot.

# **Capítulo 5**

#### **Instalación**

Instalar LTSP es más fácil que nunca, ahora que está integrado en algunas de las distros más importantes.

#### **5.1 Ubuntu LTSP - Instalación desde CD**

Con la versión Hardy Heron (8.04.1) la funcionalidad del instalador de LTSP desarrollada en Edubuntu fue trasladada al CD alternativo de Ubuntu.

Puede descargar el ISO desde<http://releases.ubuntu.com/releases/8.04.1/>

El instalador configurará una copia funcional de LTSP para usted si su servidor dispone de dos tarjetas de red instaladas. Si no es el caso le avisará de qué debe modificar para ejecutarlo con una única tarjeta de red.

Cuando arranque el CD, pulse F4. El menú "Modes" aparecerá. Seleccione "Instalar un servidor LTSP". Continúe con la instalación.

Hacia el final de la instalación el instalador empezará a construir el entorno de clientes a partir de los paquetes contenidos en el CD, los cuales se comprimirán en una imagen.

Si el instalador termina y reinicia el nuevo sistema, será capaz de iniciar los thin clients desde ese momento.

### **5.2 Ubuntu LTSP- Instalación en un sistema existente**

Necesitará establecer una interfaz de red estática a la cual conectará los thin clients, instalar dos paquetes y ejecutar un comando.

Configure su tarjeta de red libre para los thin clients para que tenga la dirección IP 192.168.0.1 (y asegúrese de que esta activada y en funcionamiento), a continuación siga las instrucciones siguientes.

sudo apt-get install ltsp-server-standalone openssh-server

Entonces cree su entorno de Thin Clients en el servidor mediante:

sudo ltsp-build-client

Si se encuentra en un entorno de 64 bits pero los clientes tienen otra arquitectura use la opción --arch

```
sudo ltsp-build-client --arch i386
```
Después de eso, será capaz de iniciar su primer thin client.

Tenga en cuenta que si noecesita usar una dirección IP distinta de la anterior, debe editar el fichero /etc/ltsp/dhcpd.conf para que concuerde con los valores IP y reiniciar el servidor DHCP.

#### **5.3 Debian LTSP**

- 1. Descargue e instale la versión más reciente de Debian.
- 2. Si dispone de un servidor DHCP configurado en su red: apt-get-install ltsp-server openssh-server

Sinó, si quiere que el servidor LTSP funcione como servidor DHCP: apt-get install ltsp-server-standalone openssh-server

3. Construya el entorno de clientes LTSP: ltsp-build-client

Si está instalando una distrubución diferente a Debian de la que existe en el servidor, va a necesitar especificar el comando --dist xxx, donde xxx es la distribución de Debian (ejemplo: lenny, etch). Consulte /usr/share/debootstrap/scripts/.

ltsp-build-client descargará un sistema de ficheros Debian completo en /opt/ltsp/i386 (o se puede especificar una ubicación distinta con --base) e instalará los paquetes ltsp-client y ldm (LTSP Display Manager). Normalmente, va a necesitar un entorno de escritorio como gnome o XFCE, o un administrador de ventanas tal como IceWM instalador en el servidor (NO en el chroot).

Los 2 ficheros de configuración de ltsp en el cliente son /etc/lts.conf y /etc/default/ltspclient-setup. Consulte los ejemplos en /usr/share/doc/ltsp-client

Consulte personalización del comportamiento del thin client (nota: Debian LTSP todavía usa NFS por defecto).

Si cambia los datos IP después de haber realizado la configuración inicial ejecute ltsp-updatesshkeys en el servidor.

Los ficheros que el cliente iniciará se instalan en el servidor en /var/lib/tftpboot.

4. Configure /etc/dhcp3/dhcpd.conf:

Consulte los ejemplos en /usr/share/doc/ltsp-server/examples/dhcpd.conf o /etc/ltsp/dhcpd.conf y adaptelos a su red.

Reinicie dhcp3-server:

invoke-rc.d dhcp3-server restart

De forma alternativa, configure /etc/dnsmasq.conf:

Consulte el ejemplo en /usr/share/doc/ltsp-server/examples/dhcpd-dnsmasq y adapte éste a su red.

Reinicie dnsmasq:

invoke-rc.d dnsmasq restart

5. Configure /etc/exports:

/opt/ltsp \* (ro,no\_root\_squash, async,no\_subtree\_check)

6. Start tftpd. Por defecto, tftpd-hpa se iniciar desde inetd. Puede que necesite reiniciar inetd después de instalar tftpd-hpa.

invoke-rc.d tftpd-hpa restart

7. Inicie una maquina capaz de realizar PXE o Etherboot y disfrute. Tenga en cuenta que algunas versiones antiguas de Etherboot no soportan imágenes ELF, y puede que no funcionen sin configuración adicional.

#### **5.4 OpenSuSE – Kiwi-LTSP**

- 1. Instale la versión más reciente de OpenSuSE desde CD o DVD, y durante la instalación asegúrese de que su configuración de una o dos tarjetas de red dispone de el servidor interno de firewall desactivado y está definida estáticamente.
- 2. Vaya a la página web de LTSP de SuSE:<http://en.opensuse.org/LTSP>
- 3. Use el primer enlace de instalación en un click
	- La instalación en un click iniciará y se tomará su tiempo (descarga de 125+ MB)
- 4. Cuando la instalación finalice, inicie el GUI "easy-ltsp" como usuario root.
- 5. Seleccione la configuración de imágenes "prebuilt" desde el menú KIWI.
- 6. Su servidor LTSP está preparado una vez que el proceso de configuración finaliza con éxito.

#### **5.5 Fedora - K12Linux**

- 1. Instalar la versión más recientes de Fedora.
- 2. Asegurarse que el sistema está actualizado.
- 3. Instalar los paquetes LTSP

yum install ltsp-server

4. Puede:

yum install ltsp-vmclient

si quiere el cliente de arranque PXE para qemu-kvm. Requiere virtualización por hardware o será muy lento y posiblemente no pueda usarse.

5. Descomentar la línea option cache value en /etc/ltsp/ltsp-build-client.conf si quiere mantener un cache local de los paquetes que se instalen en el chroot del cliente. Esto puede ser útil si continua probando nuevas versiones de ltsp-server y va a reinstalar el chroot cliente. Borre /var/cache/chroot si no necesita este cache.

6. Actualice el fichero /etc/exports de NFS.

```
echo "/opt/ltsp *(ro,async,no_root_squash) " >> /etc/exports
```
7. Inicie la interfaz de red con el comando:

ifup ltspbr0

Esto funciona bien por el momento, pero después de reiniciar puede que no inicie automáticamente a menos que tenga un servicio de red ejecutándose. NetworkManager no sabe como iniciar el tipo de dispositivo bridge. Podría habilitar el servicio de red mediante chkconfig network on y reiniciar (o hacerlo manualmente). service network coexistirá con NetworkManager hasta que necesite conecar un cliente real a través de Ethernet. Consulte NetworkSetup para más información.

8. Reiniciar los servicios:

for service in xinetd ltsp-dhcpd rpcbind nfs sshd; do chkconfig \$service on; service \$service restart done

9. Asegúrese que los servicios reincian al reiniciar:

```
for server in ldminfod nbdrootd nbdswapd tftp; do 
     chkconfig $server on 
done
```
10. Constuya el chroot:

ltsp-build-client

11. Deshabilite el cortafuegos durante el test. Puede que interfiera con DHCP y otras conexiones entrantes.

12. En este punto ltsp-vmclient téoricamente debería funcionar. Si quiere iniciar un thin client real consulte NetworkSetup.

# **Capítulo 6**

### **El entorno chroot LTSP**

Para poder convertir un ordenador en un thin client, necesitamos iniciar una versión mini de GNU/Linux en la estación de trabajo. Ésta necesita arrancar esta versión mini de GNU/Linux a través de la red, ya que probablemente no tendrá disco duro. Esta instalación mini de GNU/Linux debe alojarse en algún sitio, y el mejor lugar es en el servidor.

Esta versión de GNU/Linux, personaliza para que sea eficiente para arrancar por red, se llama entorno chroot. Puede tener varios, basadas en diferentes arquitecturas de procesador.

Normalmente se situarán en /opt/ltsp en el servidor, con subdirectorios para cada arquitectura. Por ejemplo, si tiene un aula llena de viejos Macs Power PC, y viejos PC's, tendrá un directorio /opt/ltsp/ppc y otro /opt/ltsp/i386 en el servidor.

Esta instalación debería ser válida para Gentoo, Debian, Fedora y Ubunto pero Suse varía un poco:

/srv/kiwi-ltsp/ltsp-SuSE-11.0 para ndb y /src/kiwi-ltsp-nfs para nfs.

La razón por la que llama un chroot es que para instalarlo, el comando GNU/Linux chroot se ejecuta para en realizad establecer la raíz de la instalación en /opt/ltsp/<arch>· A partir de ahí, una versión reducida de la distribución se instala. Lo que esto significa es que para que se pueda manejar el chroot, realizar tales tareas como actualizaciones, todo lo que se necesita hacer es usar el comando de entorno chroot para cambiar la raíz de la instalación. Después se puede usar todas las herramientas como haría normalmente.

#### **6.1 Actualizar el chroot LTSP**

En algún momento en el futuro, las actualizaciones estarán disponibles para el servidor LTSP. Debe recordar que aunque puede que haya aplicado todas las actualizaciones en el servidor, como en las instrucciones es probable que el chroot LTSP necesite actualizarse. Para hacerlo debe abrir un terminal y usar los siguientes comandos.

Primero asegúrese que el entorno Cliente dispone de la misma lista de paquetes que el servidor, para conseguirlo, copiará el /etc/apt/sources.list (Debian y Ubuntu) o el fichero /etc/yum.repos.d/fedora.repo del servidor al entorno del Cliente.

Introduzca el siguiente comando

sudo chroot /opt/ltsp/i386

(o cambie i386 por la arquitectura con la que esté trabajando)

Esto cambiará el directorio root para que sera el directorio de los clientes LTSP. En esencia, cualquier cosa que haga aquí dentro, será aplicado a la raíz de los clientes LTSP. Se trata de un grupo de ficheros separado que se usan para iniciar los clientes y permitirles contactar con el servidor LTSP. Una vez dentro del shell, debemos escribir el siguiente comando para obtener la lista de paquetes más recientes desde los servidores apt/yum.

sudo apt-get get update en Debian o Ubuntu

Necesita montar /proc en el chroot antes de empezar, ya que algunos paquetes que se instalan puede que necesiten recursos de /proc para instalarse correctamente.

sudo mount -t proc /proc /proc

Una vez completado tendrá que actualizar el software en el chroot ejecutando el siguiente comando

sudo apt-get upgrade

(en Debian y Ubuntu)

o sudo yum update

(en Fedora)

Una vez haya terminado, debe salir del chroot mediante exit o usando la combinación de teclas Ctrl+D. Esto le devolverá a la raíz del servidor.

Si el kernel se ha actualizado debe ejecutar la actualización del kernel LTSP, para asegurarse de que el chroot LTSP usa la última versión. Esto se consigue mediante el siguiente comando:

ltsp-update-kernels

Todos los clientes a partir de ese momento usarán el kernel más reciente después de reiniciar.

Finalmente, debe recordar reconstruir la imagen NBD de arranque desde el chroot con el siguiente comando

ltsp-update-image

(indique arquitecturas usando -arch=arch)

Tenga en cuenta que esto puede tardar varios minutos, dependiendo de la velocidad del servidor.

# **Capítulo 7**

#### **Personalizar el comportamiento del thin client**

Por defecto, la mayoría de thin clients se auto configurarán automáticamente correctamente, y simplemente funcionarán al conectarlos. En la mayoría de los casos estándar, usar hardware que es razonablemente moderno, no se necesitará el fichero lts.conf, y por defecto, LTSP normalmente no lo incluirá. Sin embargo, a veces puede que necesite personalizar el comportamiento. Esto lo haría creando un fichero lts.conf.

#### **7.1 Localización del fichero lts.conf**

Para acelerar LTSP, por defecto, se usa NBD (Network Block Devices) en vez de NFS. Para hacerlo, hemos tenido que mover el fichero lts.conf fuera del chroot e incluirlo en el directorio TFTP, en <tftpboot>/ltps/<arch>, donde <arch> es la arquitectura sobre la que se trabaja (normalmente i386, pero podría ser cualquier otra, como amd64 por ejemplo), y <tftpboot> es donde la distro pone los ficheros TFTP. En algunas, puede ser /var/lib/tftpboot, en otros puede ser /tftpboot. Compruebe la documentación de la distro para averiguar donde se instalan los ficheros TFTP. Al incluir lts.conf en el area TFTP, significa que puede realizar cambios en el fichero inmediatamente, y reiniciar el terminal sin recompilar la imagen.

#### **7.2 Formato del fichero lts.conf**

Cuando se diseño LTSP, uno de los problemas que se necesitaba solucionar eran las configuraciones de hardware variables de los thin clients. Ciertamente, sea cual sea la combinación de procesador, tarjeta de red y tarjeta de video disponibles no estaría disponible en 3 meses, cuando queira añadir más clientes a la red. Por lo tanto, LTSP encontró una forma de especificar la configuración para cada clientes. El fichero de configuración se llama lts.conf y reside en <tftpboot>/ltsp/<arch>/

El formato de lts.conf permite que cada cliente tenga su configuración individual. Si todos los clientes ltsp son idénticos, podría especificar todas las configuraciones en la sección [Default]. El fichero deve tener una primera linea que contenga [default] en cualquier caso.

#### **7.2.1 Cabeceras de sección**

Las cabeceras de sección empiezan con un identificador en forma de [default] la cual se usa para todos los ordenadores como se menciona antes, y [mac:direccion] para estaciones individuales, con el formato XX:XX:XX:XX:XX:XX:XX donde X es un dígito del 0-9 o a-f.

Normalmente se pueden leer las direcciones mac de la tarjeta red de una pegatina en la tarjeta, o usar algún tipo de herramienta de red para descubrirla. La mejor manera de comprobar la dirección mac de la maquina es iniciarla, comprobar su dirección IP y ejecutar arp -an en el servidor, esto deberia decirle que dirección IP tiene tal dirección MAC.

#### **7.2.2 Asignación de variables**

Después de la cabecera de sección, se pueden definir variables. Las variables son o valores booleanos, que requieren una respuesta True/False o Y/N. Tenga en cuenta que puede usar True / False o Yes / No o Y / N. Sea cual sea el que prefiera. Otras variables simplemente tendrán un valor de cadena de texto, proporcionado después del símbolo =. El formato normal de una asignación es como el siguiente:

VARIABLE = valor

Los comentarios pueden ser insertados en el fichero con propósitos de documentación. Los comentarios empiezan con # y todo lo que se incluye después se considera un comentario.

#### **7.3 Fichero lts.conf de muestra**

Aquí hay un ejemplo de un fichero lts.conf

# Global defaults for all clients # if you refer to the local server, just use the # "server" keyword as value # see lts parameters.txt for valid values ################ [default] #X\_COLOR\_DEPTH=16 LOCALDEV=True SOUND=True NBD\_SWAP=True SYSLOG\_HOST=server #XKBLAYOUT=de SCREEN\_02=shell SCREEN\_03=shell SCREEN\_04=shell SCREEN\_05=shell SCREEN\_06=shell SCREEN\_07=ldm # LDM DIRECTX=True allows greater scalability and performance # Turn this off if you want greater security instead. LDM\_DIRECTX=True # LDM\_SYSLOG=True writes to server's syslog LDM\_SYSLOG=True ################ # A setting stanza for an old machine ################ [oldmachine] X\_COLOR\_DEPTH=8  $X$ MODE<sub>0</sub>=800x600 ################ # Example of the LIKE variable ################ [01:23:DE:AD:BE:EF] LIKE=oldmachine SCREEN\_02=shell ################ #[MAC ADDRESS]: Per thin client settings ################ [00:11:25:84:CE:BA] XSERVER = vesa X\_MOUSE\_DEVICE=/dev/ttyS0 X\_MOUSE\_PROTOCOL=intellimouse ############### # A Thin Client Print server # (switch off X by pointing tty7 to shell, # to save ressources) ############### [00:11:25:93:CF:00] PRINTER 0 DEVICE=/dev/usblp0 SCREEN  $\overline{07}$ =shell ############### # A workstation that executes a specific # command after login

```
###############
```

```
[00:11:25:93:CF:02] 
LDM_SESSION=/usr/bin/myloginscript
```
# **Capítulo 8**

## **Parámetros generales de los thin clients**

Hay distintas variables que se pueden definir en el fichero lts.conf las cuales controlan la manera en que los clientes interactuan con el servidor. Estos normalmente manejan cosas como el swap, a que servidor conectarse, si se proporciona soporte para dispositivos locales, o soporte para sonido, etc.

## **CONFIGURE\_FSTAB** boolean true/false

Por defecto es true, el fichero /etc/fstab lo generan scripts de arranque.

**DNS** SERVER Una dirección IP válida para un nombre de dominio

Por defecto no está establecido

Se usa para generar el fichero resolv.conf. No se necesita por defecto.

**LOCAL\_APPS** booleano true/false, por defecto true

Este parámentro habilita el soporte para dispositivos locales, como CD's, memorias USB. Los usuarios que los conecten deberían verlos en el escritorio, después de que hayan sido añadidos al grupo fuse en el servidor. Puede hacer esto yendo a: Administración del sistema -> Usuarios y Grupos, Seleccionar el usuario, Abrir propiedades, ir a Privilegios de usuario, y asegurarse de que la opción "Permitir usar sistemas de fichero FUSE" esté seleccionado. Por defecto es Y. Para soporte para disco duro local consulte el Apéndice I.

**NBD\_PORT** Puerto válido para el servidor swap NBD, por defecto 9572.

El puerto en el cual el swapping NBD se producirá. Esto se establece a 9572 por defecto.

**NBD\_SWAP** booleano, por defecto False

Establezca esto a True si quiere cambiar a NBD swap.

**SEARCH\_DOMAIN** usado para generar el fichero resolv.conf

**SERVER** Direccion IP del servidor, por defecto ltsp server

Esto es el servidor que se usa para **XDM\_SERVER, TELNET\_HOST, XFS\_SERVER y SYSLOG HOST**, si cualquiera de ellos no se especifica explicitamente. Si dispone de un ordenador que actua como servidor para todo, puede espeficiar la dirección aquí y omitir los demas parámetros de servidor. Si este valor no se establece, se detectará automáticamente.

**SOUND** boolean, por defecto True

Este parámetro habilita el sonido en el thin client.

**SOUND DAEMON** Demonio de sonido válido, por defecto pulse

Este parámetro establece que demonio de sonido se usa en el thin client. Los valores pueden ser esd, nasd, y pulse.

**SWAP\_SERVER** Dirección IP válida de un servidor swap NBD, por defecto no está establecido.

El servidor NBD swap puede existir en cualquier servidor de la red que sea capaz de soportarlo. Puede especificar la dirección IP de ese servidor. Por defecto es el valor al que esté establecido el valor SERVER.

**SYSLOG HOST** Dirección IP válida para el servidor de logs de sistema, por defecto no está establecido.

Si quiere enviar los mensajes de log a un ordenador que no sea el servidor por defecto, puede especificarlo aquí. Si este parámetro no se especifica, entonces se usarña el parámetro SERVER descrito anteriormente.

**USE\_LOCAL\_SWAP** booleano, por defecto False

Si tiene un disco duro instalado en el thin client, con una partición swap válida, este parámetro le permitirá que el thin client haga swap en el disco local.

# **Capítulo 9**

#### **Scripts de pantalla**

Los scripts de pantalla son la forma mediante la que LTSP determina que tipo de login se ejecutará en una máquina virtual determinada. La mayoría de los ordenadores GNU/Linux poseen 12 consolas, a las cuales se puede acceder presionando Control-Alt-F1 a F12.

Algunas distribuciones ya disponen de algo en funcionamiento en una o varias de las pantallas, lo cual puede interferir con el uso de scripts de pantalla en esa pantalla. Por ejemplo, en Ubuntu, existe un getty basado en texto que se inicia en la pantalla 1, pero normalmente no se puede hacer login en ella, ya que no hay usuarios locales en el thin client.

Sin embargo, con proposito de debugging, puede que necesite establecer un login de root en el thin client. Puede necesitar hacer esto si se están comprobando problemas con dispositivos locales, por ejemplo. Por suerte, es fácil de hacer: en el servidor, simplemente haga chroot en el chroot LTSP, y establezca el password con passwd.

```
sudo chroot /opt/ltsp/i386 
passwd -u root
```
Tenga en cuenta que después de hacer esto tendrá que reconstruir el chroot con ltsp-update-image

Por defecto, si no se menciona nada mas en lst.conf, una sesión LDM será iniciada en la pantalla 7. NOTA: esto está sujeto a discreción de la distribución. Si se encuentra con que no es el caso, compruebe la documentación de la distribución.

SCREEN\_01 ... SCREEN\_12 Script de pantalla válido, por defecto ldm

Hasta 12 scripts de pantalla pueden ser especificados para los thin clients. Esto le proporcionará hasta 12 sesiones en el thin client, cada una accesible pulsando Ctrl+Alt+F1 a F12.

En la actualidad, los valores posibles son: rdesktop, shell, ldm, startx (deprecado) y telnet.

Mire en el directorio \$CHROOT/usr/share/ltsp/screen.d para ver más scripts, o escribir el suyo propio, y guardarlo en ese directorio.

TELNET\_HOST Dirección IP válida del servidor telnet, por defecto en blanco.

Si el thin client está configurado para tener una interfaz basada en caracteres, el valor de este parámetro será usado como el host telnet. Si el valor no se establece, se usará el valor de SERVER.

# **Capítulo 10**

#### **Módulos y scripts de inicio**

Para la mayor parte, LTSP hace un buen trabajo de detección del hardware existente en el cliente. Sin embargo, es posible que requiera especificar manualmente un módulo de kernel para ser cargado después de iniciar. De forma alternativa, puede tener un script que haya escrito que sitúa en el chroot y quiere asegurarse de que se ejecuta al iniciar. LTSP proporciona varios hooks para permitirle hacer esto.

**MODULE\_01 ... MODULE\_10** Nombre del módulo del kernel, por defecto no establecido.

Hasta 10 módulos de kernel se pueden cargar usando estas entradas de configuración. La línea de comandos entera que se usaría para ejecutar insmod se puede especificar aquí. Por ejemplo:

```
MODULE 01 = \text{uart401.0}MODULE<sup>-02</sup> = "sb.o io=0x220 irq=5 dma=1"
MODULE<sup>03</sup> = op13.o
```
Si el valor de este parámetro es un path absoluto, insmod será usado para cargar el módulo. Sino se usará modprobe.

En circunstancias normales, no debería necesitar especificar nada más aquí, ya que la mayoría del hardware será detectado automáticamente.

**RCFILE 01 ... RCFILE 10** Un fichero rc personalizado, por defecto no establecido.

Scripts RC adicionales pueden ser ejecutados por el script ltsp-client-setup. Simplemente establezca el script en el directorio /opt/ltsp/i386/etc/init.d y especifique el nombre del script en una de estas entradas. Tenga en cuenta que debe especificar el path completo, relativo al chroot. Por lo tanto, por ejemplo, si tiene un script RC llamda /opt/ltsp/i386/etc/init.d/mificherorc, especificaría:

RCFILE  $01 = /etc/init.d/mificherc$ 

En el fichero lts.conf.

# **Capítulo 11**

### **Parámetros de X.org**

Configurar el sistema Xwindows en el thin client es normalmente bastante fácil. El thin client usa el modo automático de configuración propio de X.org para permitir a X determinar lo que éste piensa que está instalado en el ordenador. Los thin client solamente ejecutan el comando Xorg -configure y después usan la salida, un poco modificada , como fichero de configuración X.

Sin embargo, a veces, esto no funciona. Debido a hardware raro o defectuoso, o controladores defectuosos en X.org, o porque X detecta configuraciones por defecto que usted no quiere usar. Por ejemplo, puede que detecte que su monitor es capaz de resoluciones de 1280x1024 pero preferiría que se ejecutara a una resolución de 1024x768. Por suerte, puede modificar configuraciones de X individuales, o de forma alternativa simplemente proporcionar su propio fichero xorg.conf.

**USE\_XFS** Booleano, por defecto no establecido

Instruye al thin client para que compruebe la opción XFS\_SERVER, y use XFS para servir fuentes.

**CONFIGURE\_X** Si quiere ser capaz de configurar las opciones de forma individual del fichero de configuración de X, sin hacer que X configure automáticamente la tarjeta gráfica, debe habilitar esta opción. Por defecto esta opción está deshabilitada. Para habilitarla haga lo siguiente: CONFIGURE  $X = True$ . No necesita esta opción sólo para opciones de teclado y ratón. Ésta se corresponde con las opciones de tarjeta gráfica y monitor.

**X\_CONF** path completo hacia el fichero

Si quiere crear su propio fichero de configuración X.org puede hacerlo y ponerlo en el directorio /opt/ltsp/<arch>/etc/X11. Después, sea lo que sea lo que decide para ejecutarlo debe ser introducido como valor de esta variable. Por ejemplo: X CONF = /etc/X11/mi-propio.xorg.conf. Tenga en cuenta que para los thin clients, se referencia desde /etc/X11.

**X\_RAMPERC** por defecto '100', Porcentaje de RAM para el servidor X.

Algunos programas alojan una gran cantidad de RAM en el servidor X.org que se ejecuta en el thin client. Programas tales como Firefox y Evince pueden usar tanta ram que agotarán toda la ram, y el swap NBD provocando que los thin clients se cuelguen. Si se encuentra con que los clientes son devueltos a una pantalla de login o se congelan al ver ciertos pdfs o páginas web, puede que este sea el problema.

La variable X RAMPERC significa X RAM PERCENT, y es un número entre 0 y 100 que especifica que cantidad del espacio libre en su cliente X.org está permitido consumir. Generalmente se va a querer establecer a un valor menor de 100 si tiene problemas. La experimentación ha demostrado que un valor entre 80 y 90 mantendrá el terminal funcionando. Lo que ocurrirá entonces es que el programa que consuma la memoria fallará, de forma opuesta al cliente. Si le ocurren problemas inexplicables al terminal, especificar:

 $X$  RAMPERC = 80

el el fichero lts.conf puede que mejore la situación.

**XDM\_SERVER** Dirección IP del servidor XDMCP, por defecto no establecido

Si está usando el viejo script de pantalla startx, y necesita especificar un servidor diferente, puede especificar el servidor aquí. Si este parámetro no se especifica, se usará el parámetro SERVER descrito anteriormente.

**XSERVER** se puede usar este parámetro para sobreescribir que servidor X ejecutará el thin client. Para tarjetas de video PCI o AGP, este parámetro no debería ser requerido. Los thin clients deberían ser capaces normalmente de autodetectar la tarjeta. Si por alguna razón se necesita establecerlo manualmente, estos son varios parámetros válidos:

ark, ati, atimisc, chips, cirrus alpine cirrus, cirrus laguna, cyrix, dummy, fbdev fglrx, glint, i128, i740, i810, imstt, mga, neomagic, newport, nsc, nv, r128, radeon, rendition, riva128, s3, s3virge, savage, siliconmotion, sis, sisusb, tdfx, tga, trident, tseng, v4l, vesa, vga, via, vmware, voodoo

**X\_MOUSE\_DEVICE** Dispositivo puntero válido, por defecto no establecido

Se trata del dispositivo nodo al que está conectado el ratón. Si es un mouse serie, correspondería a un puerto serie, tal como /dev/ttyS0 o /dev/ttyS1. Esto no es necesario para ratones PS/2 o USB ya que estos son detectados automáticamente.

**X\_MOUSE\_PROTOCOL** Debería ser autodetectado. Sin embargo, valores válidos son:

sunkbd, lkkbd, vsxxxaa, spaceorb, spaceball, magellan, warrior, stinger, mousesystems, sunmouse, microsoft, mshack, mouseman, intellimouse, mmwheel, iforce, h3600ts, stowawaykbd, ps2serkbd, twiddler, twiddlerjoy

**X\_MOUSE\_EMULATE3BTN** Booleano, por defecto no establecido

Normalmente no se establece, puede ser necesario establecerlo a Yes para ciertos ratones de 2 botones.

**X\_COLOR\_DEPTH** Entero: 2, 4, 6, 8, 16, 24, 32 Por defecto es 24 o 16 en Debian

Se trata del número de bits que se usa para la profundidad del color. Valores posibles son 8, 16, 24 y 32. 8 bits proporcionará 256 colores, 16 proporcionará 65536 colores, 25 proporcionará 16 millones de colores y 32 4.2 billones de colores!

No todos los servidores X soportan todos estos valores. El valor por defecto es de 24.

#### **XFS\_SERVER** valores min-max

Esto establece la configuración HorizSync de X.org. Esto debería ser autodetectado, sin embargo si quiere forzar una resolución más baja use este parámetro para hacerlo.

#### **X\_VERTREFRESH** valores min-max

Esto establece el parámetro de configuración VertRefresh de X.org. Esto debería autodetectarse. Si necesita forzar una resolución más baja use este parámetro.

**X\_VIDEO\_RAM** Es un parámetro válido de ram de video en kbytes.

Esto establece el parámetro de configuración VideoRam de X.org. Esto debería ser autodetectado por su monitor. Si necesita forzarlo utilice este parámetro.

## **X\_OPTION\_01 ... X\_OPTION\_12** Una opción Dispositivo válida.

Esto le permite especificar parámetros Option en el fichero xorg.conf, para añadir opciones al controlador de video. Un uso común de esto es para probar de deshabilitar la aceleración en el controlador, si tiene problemas. Un ejemplo de uso sería:

X OPTION  $01 =$ "\"NoAccel\"" X\_OPTION\_02 = "\"AnotherOption\" \"True\""

Probablemente no va a necesitar esto excepto en circunstancias especiales.

**X\_MONITOR\_OPTION\_01 ... X\_MONITOR\_OPTION\_12** Un parámetro Monitor válido, por defecto no establecido

Establecer la opción Monitor del el controlador.

### **X\_MODE\_0, X\_MODE\_1, X\_MODE\_2** un nombre mode válido

Esto establece la configuracón ModeLine de X.org. Por ejemplo, si el thin client inicia con una resolución más alta de lo que se espera, digamos 1280x1024, especificando:

X MODE  $O = 1024x768$ 

establecería la resolución deseada al iniciar.

#### **X\_BLANKING** Un entero positivo

Al establecerlo, X\_BLANKING causa que DPMS se quede en espera e inicie después de cierto tiempo en segundos. Si el monitor no soporta DPMS, se iniciará el salvapantallas en blanco. Si se establece X\_BLANKING a 0, el monitor permanecerá encendido sin ponerse en blanco indefinidamente. NOTA: Esto no es aplicable a los scripts xdmcp o startx. Además, los Xclients de lado de servidor tales como los power managers y salvapantallas puede que sobreescriban la configuración.

# **Capítulo 12**

#### **Parámetros de configuración de impresora**

A veces, es conveniente conectar una impresora a un cliente del aula, para que el ordenador disponga de acceso a recursos de impresión local. Por suerte, LTSP puede incluir impresión en ordenadores cliente.

LTSP puede conectar hasta 3 impresoras por cliente a la red local a través de un demonio llamado jetpipe. Existe soporte para puerto paralelo y USB. El programa jetpipe hace que la impresora parezca una interfaz de impresora Jet Direct estándar. Puede crear cualquier impresora cups en su servidor desde ese momento, y apuntarla hacia esa impresora a través de una conexión Jet Direct.

El el fichero dhcpd.conf que controla la asignación de clientes, va a tener que asignar direcciones IP estáticas para los terminales con impresoras, para garantizar que se les asigna la misma dirección IP cada vez que se encienden. Sino, la impresión no funcionará si el terminal obtiene una dirección IP diferente.

- **PRINTER 0 DEVICE** = Nombre de dispositivo válido, por defecto no se establece El nombre de dispositivo de la impresora. Nombres tales como /dev/lp0 /dev/usblp0 están permitidos.
- **PRINTER 0 PORT** Puerto TCP/IP válido, por defecto 9100 El número de puerto TCP/IP que se usará.

# **Capítulo 13**

### **Parámetros de teclado**

Todos los ficheros de soporte para teclado se copian en el chroot, por lo que configurar el soporte para teclados internacionales es simplemente una cuestión de configurar X.org. Existen varios parámetros de configuración para ello.

Los valores para los parámetros anteriores han sido extraídos de la documentación de X.org. Cualquier cosa que sea válida para X.org es válida para estos parámetros.

CONSOLE\_KEYMAP A valid console keymap, default en

Allows you to specify a valid console keymap for TELNET\_HOST sessions.

XKBLAYOUT A valid xkb layout, default unset

Consult the X.org documentation for valid settings.

XKBMODEL A valid xkb model, default unset

Consult the X.org documentation for valid settings.

XKBVARIANT A valid xkb variant, default unset

Consult the X.org documentation for valid settings.

XKBRULES A valid xkb rules specifier, default unset

Consult the X.org documentation for valid settings.

XKBOPTIONS A valid xkb options specifier, default unset

Consult the X.org documentation for valid settings.

# **Capítulo 14**

## **Parámetros de pantalla táctil**

LTSP le permite habilitar pantallas táctiles. Aquí están los parámetros relevantes.

USE\_TOUCH Habilitar la pantalla táctil.

#### Por defecto no está establecido.

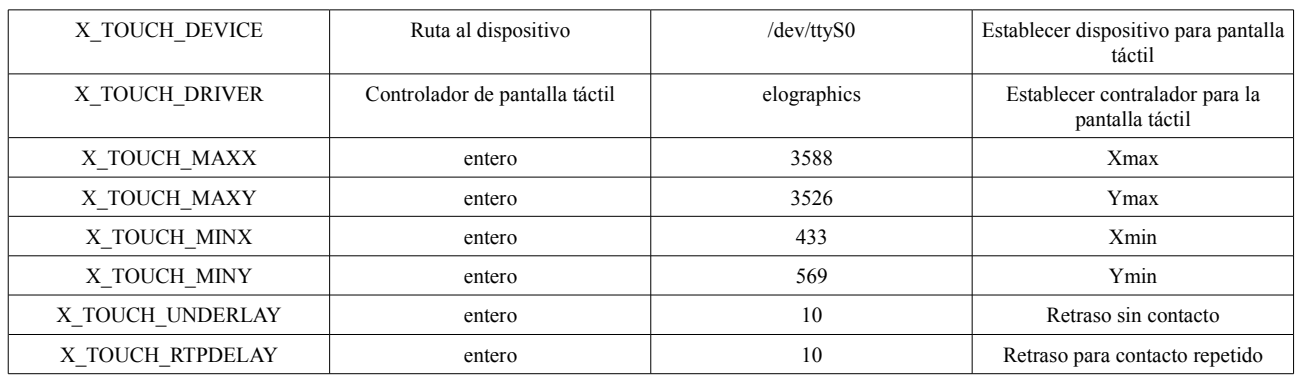

# **Capítulo 15**

### **El administrador de pantalla LDM**

#### **15.1 Introducción**

El administrador de pantalla LTSP o ldm es el administrador de pantalla específicamente escrito por el proyecto LTSP para manejar logins en un servidor GNU/Linux. Es el administrador de pantalla por defecto de los thin clients que se ejecutan bajo LTSP, y posee muchas funciones útiles:

- Está escrito en C, por motivos de velocidad y eficiencia en clientes de poca potencia.
- Soporta login mediante greeter (aplicación de login gráfica) o autologin.
- Puede configurarse para encriptar el tráfico X Windows, para mejorar la seguridad o dejarse sin encriptar para conseguir un mejor rendimiento en clientes lentos.
- Contiene un sistema simple de balanceo de carga, para permitir que el administrador del sistema haga balanceo de carga entre varios servidores.

Examinaremos las entradas que necesita controlar a más abajo.

#### **15.2 Teoría de funcionamiento**

Para ayudar a comprender las siguientes secciones, se necesita un poco de explicación sobre como realiza su trabajo ldm. La mayoría de los administradores de pantalla de thin clients tienden a ejecutarse en el servidor. El administrador de pantalla ldm se diferencia en que se ejecuta en el thin client. Esto permite que el thin client tenga muchas opciones en cuanto a como establecerá la conexión. Una sesión de inicio normal ocurre de esta manera:

1. El script de inicio ldm se inicia, configura algunas variables de entorno necesarias, contacta con el servidor para ver que sesiones e idiomas están disponibles, y usan el xinit para lanzar ldm.

2. ldm inicia el greeter, que es un programa gráfico que presenta al usuario una pantalla de registro y permite que se seleccione la sesión, idioma, y los hosts a los que se desea conectar.

3. ldm recoge información del greeter, e inicia una sesión ssh con el servidor. Esta sesión ssh se usa para crear un socket maestro ssh, el cual se usa para las operaciones subsiguientes.

4. Ahora, la sesión seleccionada por el usuario se inicia mediante el socket maestro. Dependiendo de si se hace una petición encriptada o no, a través del parámetro LDM\_DIRECTX, la sesión se conecta a la pantalla local a través de un tunel ssh, o a través de una conexión TCP/IP normal.

5. Durante la sesión, cualquier memoria USB u otros dispositivos locales que estén conectados, comunican su estado al servidor mediante el socket de control ssh.

6. Cuando el usuario cierra la sesión, la conexión ssh se cierra, el programa ldm sale, el servidor X se para, y el script de pantalla se recicla para que todo inicie de nuevo a partir de un estado limpio.

#### **15.3 Sesiones encriptadas vs no encriptadas.**

Por defecto, LTSP5 encripta la sesión X entre el cliente y el servidor. Esto hace que la sesión sea más segura, pero a cambio de un aumento de potencia de procesamiento requerido en el thin client y en el servidor. Si la potencia de procesamiento es una preocupación, es muy fácil especificar que la conexión para cualquier estación, o globalmente use una conexión sin encriptar. Para hacer esto especifique:

```
LDM_DIRECTX = True
```
en el apartado correspondiente de su lts.conf.

Por favor, tenga en cuenta que puede ser habilitado a nivel de host o globalmente estableciendo el parámetro en la sección [defaults] del fichero lts.conf.

#### **15.4 Funciones de login automático**

LDM soporta el login de cuentas automático, si se especifica en el fichero lts.conf. Simplemente cree una parámetro de configuración para cada uno de los terminales que quiera que hagan login automático (puede usar la dirección MAC, dirección IP o nombre de host) y especifique la variable LDM\_USERNAME o LDM\_PASSWORD. Tenga en cuenta que debe haber creado estas cuentas en el servidor con los passwords especificados. Un ejemplo servirá para ilustrar el uso:

```
[XX:XX:XX:XX:XX:XX] 
LDM_USERNAME="bob" 
LDM_PASSWORD="sekrit"
```
#### **15.5 Personalizar LDM con scripts rc**

LDM puede ejecutar scripts en tres momentos durante la ejecución:

1. Un init script que se ejecuta después de que X haya iniciado, pero antes de que el usuario haya iniciado la sesión. Estos scripts deben empezar con una I mayúscula.

2. Un start script que se ejecuta después de que el usuario haya iniciado la sesión, pero antes de que su sesión X inicie. Estos scripts deben empezar con una S mayúscula.

3. Un shutdown script que se ejecuta después de que la sesión X haya terminado, pero antes de que el usuario cierre la sesión. Estos scripts deben empezar con una K mayúscula.

Al nombrar el script, normalmente se establece un número entre 00 y 99 después del la letra inicial, ésto le permitirá controlar el orden en el que se desea que se ejecuten. Un nombre de ejemplo sería S05setblankonly.

Los scripts se originan con un . por lo que no deberían salir, o sino pararán la ejecución de los

scripts que vengan a continuación.

LDM establece varias variables de entorno para ser usadas por usted, que son necesarias para poder hacer algunas de las cosas que quiera conseguir:

**LDM\_SOCKET** Se establece en los script s de inicio, este socket apunta al socket del comando ssh que se ha establecido con el servidor. Se usa esto para enviar comandos a través de él, sin la necesidad de volver a autentificarse.

**LDM\_SERVER** El servidor al que está conectado.

**DISPLAY** La pantalla en el host local al que se conecta.

**XAUTHORITY** El fichero XAUTHORITY de la pantalla en el host local al que está conectado.

El lugar donde se guardan los scripts es en \$CHROOT/usr/share/ldm/rc.d. Si usa NBD para servir la imagen del cliente, tendrá que reconstruirla con ltsp-update-image.

En el ejemplo a continuación se muestra un script de ejemplo que establece el salvapantallas de gnome para que use una pantalla en blanco.

# # sourced with . # # Script to automatically switch gnome screensaver to blank # only mode # ssh -S \${LDM SOCKET} \${LDM SERVER} "/usr/bin/gconftool-2 --set \ --type string /apps/gnome-screensaver/mode blank-only"

## **15.6 Funciones de balanceo de carga**

En esta versión de LTSP, hay una solución de balanceo de carga implementado que permite a los administradores tener múltiples servidores LTSP en la red, y permitir que los thin clients elegir a que servidor se conectarán.

El sistema de selección de host es lo suficientemente simple y flexible para permitir que los administradores implementen su propia política a cerca de como quieren que ocurra el balanceo de carga: ya sea al azar o basado en carga o un sistema round robin. Consulte los detalles.

#### **15.7 Configuración de múltiples servidores**

Una configuración de multiples servidores es útil para grandes redes de thin clients. En vez de usar un servidor grande, hace posible que se usen servidores más pequeños para proporcionar acceso a los usuarios. Se pueden ajustar los recursos de computación a medida que aumente la demanda simplemente añadiendo un nuevo servidor. Para asegurarse de que todos los servidores se comportan igual desde el punto de vista de los usuarios, se requieren nuevos servicios y configuraciones. Estos serán discutidos más adelante. Además se le presentarán algunas configuraciones específicas de los thin clients. Puede leer más acerca de esto en la sección sobre despacho de sesiones.

#### **15.8 Parámetros LDM de lts.conf**

LDM\_AUTOLOGIN booleano true/false, por defecto no establecido

Esta opción permite al thin client hacer login automáticamente sin necesidad de usar un nombre de usuario y password. Para configurarlo establezca LDM AUTOLOGIN = True para el thin client correspondiente. También se puede establecer un nombre de usuario y password con LDM\_USERNAME = John y LDM\_PASSWORD = Password, aunque no establecer esto causará que se use el nombre de host del thin client por defecto.

### **LDM\_DIRECTX** booleano True/False

Por defecto no se establece. Se trata discutiblemente de la opción más importante de LDM, ya que permite que se desactive el tunel SSH encriptado de X, y en vez de eso ejecutar un tunel encriptado menos seguro pero más rápido. Los usuarios que dispongan de thin clients lentos querrán establecer este parámetro a True. Éste se establece a True por defecto en Fedora.

### LDM\_GUESTLOGIN booleano true/false

Por defecto no se establece. Esta opción crea un botón de Login como invitado debajo del campo donde se introduce el nombre de usuario y password. Para configurarlo establezca LDM\_GUESTLOGIN = True para el cliente en cuestión. También puede establecer un usuario y password con LDM\_USERNAME = John y LDM\_PASSWORD = Password, aunque si no se establece por defecto se usará el nombre de host del thin client.

#### **LDM\_ALLOW\_USER** cadena

Esta opción le permite dar acceso a ciertos clientes basándose en los nombres de usuario incluidos en /etc/passwd. Por ejemplo, el thin client A sólo debería poder usarse por Jane, Bob y Fred, mientras que el thin client B va a ser usado por Harry solamente. Al añadir estas opciones a la dirección MAC correspondiente permitirá o denegará el acceso a los thin clients en cuestión. Ejemplo:

```
[thin:client:A:mac:address]
LDM_ALLOW_USER = Jane, Bob, Fred
[thin:client:B:mac:adddress]
LDM_ALLOW_USER = Harry
```
## **LDM\_LOGIN\_TIMEOUT** entero

Esto permite a LDM hacer login automáticamente después de cierto tiempo en segundos. Establezcalo de esta forma:

[thin:client:mac:address] LDM\_LOGIN\_TIMEOUT = 25

## **LDM\_USERNAME** cadena

Se trata del nombre de usuario que LDM usará para autologin.

#### **LDM\_PASSWORD** cadena

Se trata del password que LDM usará para autologin.

**LDM\_SYSLOG** booleano true/false

Por defecto no se establece. Normalmente, LDM registra logs en un fichero simple en el thin client, llamado /var/log/ldm.log. Esto tiene la ventaja de ser rápido, pero la desventaja de ser difícil de leer para el administrador si se produce un problema, ya que el administrador debe crear una pantalla de sesión shell o habilitar el login de root en tty1. Al establecer esta opción a True, puede registrar logs en el servidor si tiene habilitado el syslog del servidor para aceptar registro de logs remoto.

#### **LDM\_LANGUAGE** cadena

Permite al administrador del sistema forzar el uso de un idioma en vez del usado por defecto que está configurado en el chroot. Se usan los códigos de idioma estándar para la variable de entorno LANG.

#### **LDM\_SSHOPTIONS** cadena

Permite especificar opciones personalizadas para la sesión ssh establecida entre el servidor y LDM.

**SSH\_OVERRIDE\_PORT** Número de puerto, por defecto no establecido

Para usar un puerto ssh no estándar.

#### **LDM\_SESSION** cadena

Permite especificar un script personalizado en el servidor para que lo ejecute LDM, en vez del script estándar del servidor para iniciar la sesión X (normalmente Xsession).

#### **LDM\_XSESSION** cadena

Permite especificar una sesión X personalizada para que la ejecute LDM en vez de usar el script de sesión estándar del servidor.

# **Capítulo 16**

#### **Configuración de la infraestructura**

#### **16.1 Topología de la red**

La topología de la red es la misma que en una configuración con un solo servidor, excepto que existe más de un servidor en la red local de thin clients.

Necesitará seleccionar un servidor para que se comporte como el servidor primario. Este servidor será usado para ejecutar servicios adionales, almacenar los ficheros de los usuarios y thin clients iniciados por red.

Los servidores secundarios se usarán para ejecutar sólo sesiones de escritorio. Son más simples, y serán configurados para usar los servicios centrales del servidor primario. Al instalar el paquete ltsp-server se instalará el software necesario.

#### **16.2 Autentificación normal**

Un usuario debería ser capaz de iniciar la sesión con el mismo login y password sin tener en cuenta en que servidor se conecta. Para este propósito, se debe usar un mecanismo de autentificación centralizado. No hay muchas posibilidades. Aquí están las tecnologías más importantes:

**Autentificación LDAP**: en el servidor maestro, configure un servidor OpenLDAP. Configure cada servidor para usar este servidor LDAP como base de autentificación, con el plugin pam\_ldap. Las instrucciones para hacerlo se encuentra más adelante.

**Autentificación NIS**: en el servidor maestro, configure un servidor NIS. Configure cada servidor para que use este servidor NIS para realizar la autentificación.

**Autentificación Winbind**: útil si se dispone de un servidor Active Directory.

Para instrucciones detalladas consulte los respectivos manuales.

#### **16.3 Configurar LDAP para los thin clients**

Existen dos escenarios posibles, se esta configurando la autentificación en el servidor o creando un fat client para que la autentificación se produzca en el chroot. Si no usa Ubuntu o Debian cambie apt-get con el administrador de paquetes específico de su distribución.

apt-get install auth-client-config libpam-ldap libnss-ldap nano nfs-common ldap-utils

Haga esto:

nano /etc/ldap.conf

esto debería ser editado de acuerdo a su configuración ldap, cambie:

host 127.0.0.1

#### por

```
host LDAP_SERVER_IP
```
#### y cambie

```
base = pad1...
```
por

```
base = dc=sudominio,dc=local
```
# **Capítulo 17**

**Despacho de sesiones**

## **17.1 Definir la lista de servidores**

LDM es un administrador de login para los thin clients. Los usuarios pueden sellecionar un servidor de una lista de serivdores disponibles en el diálogo de selección de host.

La lista de servidores mostrada se define mediante el parámentro LDM\_SERVER. Este parámetro acepta una lista de direcciones IP de servidores o nombres de host, separados por espacios. Si se

usan nombres de hos, la resolución de nombres DNS debe funcionar en en thin client. Si se define en el fichero lts.conf, el orden de la lista será estático, y el primer servidor en la lista será seleccionado por defecto.

También puede computar un nuevo orden para la lista de servidores creando el script \$CHROOT/usr/lib/ltsp/get\_hosts. El parámentro LDM\_SERVER sobreescribe al script. En consecuencia, este parámetro no debe ser definido si se va a usar get\_hosts. El script get\_hosts escribe en la salida estándar la dirección IP de cada servidor o los nombres de host, en el orden elegido.

#### **17.2 Método de despacho**

Puede camiar este comportamiento usando un script para reordenar la lista. La forma más simple de hacerlo es generar una lista al azar. Primero defina una variable personalizada en el fichero lts.conf, por ejemplo MI\_LISTA\_DE\_SERVIDORES, que contendrá la lista de los servidores, de la misma forma que LDM\_SERVER. A continuación, genere el siguiente script en \$CHROOT/usr/lib/ltsp/get\_hosts.

```
#!/bin/bash
# Randomize the server list contained in MY SERVER LIST parameter
TMP_LIST=""
SHUFFLED_LIST=""
for i in $MY SERVER LIST; do
rank=$RANDOM
let "rank %= 100"
TMP_LIST="$TMP_LIST\n${rank} $i"
done
TMP LIST=$(echo -e $TMP LIST | sort)
for i in $TMP_LIST; do
SHUFFLED LIST="$SHUFFLED LIST $(echo $i | cut -d -f2)"
done
echo $SHUFFLED_LIST
```
Se pueden generar algoritmos de balanceo de carga más avanzados. Por ejemplo, se puede realizar balanceo de carga haciendo peticiones a ldminfod para consultar el grado del servidor. Al consultar a ldminfod, puede obetener el estado actual del servidor. Este grado oscila entre 0 y 100, cuanto más alto mejor. Veamos un ejemplo de tal consulta: nc localhost 9571 | grep rating | cut -d:  $-f2$ 

#### **17.3 Intercambio de red**

Al igual que en una estación de trabajo completa, es de gran ayuda definir el intercambio del thin client. "Swap" (intercambio) se trata de un área del disco establecida aparte para permitir transferir información desde la ram, y almacenar temporalmente esta información en el disco duro hasta que sea requerida de nuevo. Hace parecer que la estación de trabajo tenga más memoria de la que en realidad dispone. Por ejemplo, si su estación de trabajo tiene 64 Megabytes de ram y configura 64 Megabytes de intercambio en teoria es posible cargar un programa de 128 Megabytes.

En la práctica, es mejor evitar el intercambio tanto como sea posible. Un disco duro es más lento que la memoria ram y por supuesto, en un thin client, ni siquiera se dispone de un disco duro. Se debe de enviar la información a través de la red al disco duro del servidor, por tanto el intercambio es todavía más lento. En la práctica, lo mejor es asegurarse de que dispone de suficiente ram en el thin client para manejar las necesidades de memoria.

Sin embargo, algunas veces esto no es posible. A veces, se esta reutilizando hardware antiguo, o simplemente hay un programa que no se usa normalmente, pero que consume mucha memoria en el cliente cuando se utiliza. Por suerte, LTSP soporta el intercambio a través de la red mediante NBD, o Network Block Devices. LTSP incluye un pequeño script de shell llamado nbdswapd, el cual se inicia mediante inetd. Éste maneja la creación de ficheros swap, y la configuración del intercambio, y la eliminación del fichero de intercambio cuando no se requiere, después de que el terminal se apague.

Por defecto, los ficheros de intercambio tienen un tamaño de 32 Megabytes. Se eligió este tamaño para proporcionar a la estación de trabajo un poco más de ram, pero para que no usará mucho espacio de disco. Si experimenta comportamientos raros, tales como cuelgues de Firefox al mostrar páginas web con imágenes grandes, puede que quiera intentar aumentar el tamaño de los ficheros de intercambio. Puede hacerlo creando un fichero en el directorio /etc/ltsp en el servidor LTSP, llamado nbdswapd.conf. En el interior, puede establecer la variable SIZE al número de Megabytes que desee que el fichero sea dimensionado. Por ejemplo, para crear un fichero de 128 Megabytes, necesitará:

 $STZE=128$ 

en el fichero nbdswapd.conf.

Por favor, tenga en cuenta que se trata de una configuración global para todos los ficheros de intercambio. Si su servidor maneja 40 clientes, y cada uno usa 128 Megabytes de memoria, necesitará **128 \* 40 = 5120** o un poco más de 5 GB de espacio en el directorio /tmp que es donde la memoria de intercambio se almacena.

#### **17.4 Administrar DHCP**

DHCP significa Dynamic Host Configuration Protocol y es la primer cosa que el thin client utiliza para obtener una dirección IP de la red, para poder permitir que éste se inicie. En LTSP, el fichero dhcpd se encuentra en /etc/ltsp. Cualquier cambio que se haga al comportamiento de arranque debería realizarse ahí.

Por defecto, LTSP instala un fichero dhcpd.conf que sirve thin clients de forma dinámica (esto es, proporcionará direcciones ip a todos aquellos que las necesiten) desde 192.168.0.20 a 192.168.0.250. El fichero dhcpd.conf por defecto es como el siguiente:

```
 #
# Default LTSP dhcpd.conf config file.
#
authoritative;
subnet 192.168.0.0 netmask 255.255.255.0 {
range 192.168.0.20 192.168.0.250;
option domain-name "example.com";
 option domain-name-servers 192.168.0.1;
option broadcast-address 192.168.0.255;
option routers 192.168.0.1;
# next-server 192.168.0.1;
# get-lease-hostnames true;
option subnet-mask 255.255.255.0;
option root-path "/opt/ltsp/i386";
if substring( option vendor-class-identifier, 0, 9 ) = "PXEClient" {
filename "/ltsp/i386/pxelinux.0";
} else {
filename "/ltsp/i386/nbi.img";
```
} }

Este fichero dhcpd.conf debería manejar la mayoría de las situaciones.

Por defecto, LTSP detectará una interfaz de red que no esté en uso y la configurará para que sea 192.168.0.254. La configuración de LTSP recomendada de un único servidor se trata de usar una interfaz de red separada para los thin clients. Sin embargo, si no usa dos interfaces de red, o ya dispone una interfaz en el rango 192.168.0 puede que tenga que configura la interfaz de red de los thin clients de forma diferente, lo que significa que puede que tenga que ajustar el fichero dhcpd.conf de acuerdo a su configuración.

Si la interfaz de red que va a conectar con la red de thin clients tiene, digamos, una dirección TCP/IP 10.0.20.254, va a querer reemplazar cada entrada de 1192.168.0 por 10.0.20 en el fichero dhcpd.conf.

Recuerde siempre que va a necesitar reiniciar el servidor dhcp si hace cualquier cambio. Puede hacerlo ejecutando el comando sudo invoke-rc.d dhcp3-server restart

en la línea de comandos.

## **Capítulo 18**

#### **Añadir entradas estáticas al fichero dhcpd.conf**

A veces, puede que necesite que cierto terminal arranque cada vez con una dirección IP fija garantizada. Digamos que va a conectar una impresora al terminal para asegurarse de que el servidor de impresión pueda encontrarlo en una dirección ip fija. Para crear una dirección fija, use un número bajo en el rango entre 2-19, o sino, si cambia la declaración del rango en el fichero dhcpd.conf.

Para crear una entrada estática, simplemente añada lo siguiente después de la línea "option rootpath":

```
host hostname {
     hardware ethernet MA:CA:DD:RE:SS:00;
      fixed-address 192.168.0.2;
}
```
Sustituya la dirección MAC por la dirección mac del thin client que quiera establecer con una dirección fija. La dirección fija será la dirección TCP/IP que quiera, y "hostname" es el nombre que desea otorgar al host. Este tipo de configuración es relativamente compleja y los administradores deberían disponer de un conocimiento completo sobre el funcionamiento de DHCP antes de intentar tal configuración. Para obtener más información consulte en Internet.

## **Capítulo 19**

#### **Balanceo de carga de DHCP en caso de fallo**

Otro método común de realizar balanceo de carga es usar balanceo de carga DHCP. Existe un

excelente escrito sobre el tema en<https://wiki.edubuntu.org/EdubuntuDHCPload-balancingFailover>

# **Capítulo 20**

#### **Bloquear los escritorios**

#### **20.1 Bloqueo con Sabayon (administrador de perfiles de usuario) y Pessulus (editor de bloqueo)**

Un requerimiento común en escuelas y negocios es tener la posibilidad de bloquear el escritorio y proporcionar ciertas configuraciones por defecto.

En LTSP, las aplicaciones que va a querer utilizar son Sabayon y Pessulus. Va a querer añadirlas desde el administrador de paquetes.

El editor de perfiles de usuario Sabayon se trata de una ventana que contiene una imagen de su escritorio con dimensiones reducidas. En el interior de ésta puede crear una disposición por defecto: añadir iconos a los paneles y el escritorio, bloquear los paneles para que no se puedan modificar, eliminar el acceso al entorno de comandos, etc.

Una vez realizados los cambios, puede guardar su perfil. Dispone de la opción de aplicar su perfil ya sea a usuarios individuales, o a todos los usuarios del sistema. Por favor, consulte el manual incluido en Sabayon para conocer todos los detalles.

Aquí puede encontrar más información:

<http://live.gnome.org/PythonSabayon> <http://www.gnome.org/~seth/blog/sabayon> <http://www.gnome.org/projects/sabayon/>

#### **20.2 Replicación de perfiles de escritorio**

Si personaliza los escritorios de los usuarios, los perfiles de escritorio personalizados se deberían copiar en cada servidro. Los perfiles de escritorio de gnome creados mediante Sabayon se encuentran en /etc/desktop-profiles

# **Capítulo 21**

#### **Administrar el thin client**

Previamente, había un programa llamado TCM o thin client manager, el cual era el responsable de comprobar lo que ocurría en los distintos terminales, mensajería entre ellos, bloqueo, o normalment ofrecer soporte desde un terminal maestro. Esto ha sido reemplazado por Italc, el cual debe instalarse por separado dependiendo de la distribución. En Debian y Ubuntu la instalación ser realiza mediante:

apt-get install italc-master

y después se puede ejecutar seleccionando italc desde las herramientas del sistema. En otras distribuciones, utilice el administradror de paquetes específico de la distribución para instalar la aplicación.

#### **21.1 Editor de bloqueo**

Al elegir un usuario y hacer click con el botón derecho sobre el nombre de usuario, abrirá un menú contextual. Desde ahí puede elegir "Bloquear", lo que le permitirá establecer opciones para restringir a un usuario en particular. Al hacer click en este elemento del menú invocará el programa Pessulus, el cual es un editor de bloqueo de gnome. Marcar y desmarcar opciones en Pessulus habilitará o deshabilitará ciertas funciones para un usuario en particular. Existe un candado al lado de cada opción en Pessulus. Marcarlo hará que la opción no pueda ser modificada por el usuario. Esto se denomina opción obligatoria. Para obtener más ayuda con Pessulus, por favor consulte la documentación de Pessulus.

#### **21.2 Administrar usuarios con grupos**

Administrar usuarios y grupos debería hacerse mediante las herramientas de escritorio específicas de la distribuición en el servidor, pero también puede hacerse mediante el entorno de comandos:

Para añadir un usuario usando la consola, lance el terminal (Aplicaciones -> Accesorios -> Terminal) y escriba:

sudo useradd <nombre de usuario>

Debería ver algo parecido a lo siguiente, y a continuación se le pedirá que introduzca la contraseña para el nuevo usuario:

```
Adding user '<username'> ...
Adding new group '<groupname'> (1007) ...
Adding new user '<username'> (1004) with group '<groupname'> ...
Creating home directory '/home/<username'> ...
Copying files from '/etc/skel' ...
Enter new UNIX password:
```
Escriba un password para el nuevo usuario, y reescribalo cuando se le pida. A continuación debería aparecer lo siguiente:

```
 passwd: password updated successfully
Changing the user information for <username>
Enter the new value, or press ENTER for the default
Full Name []:
```
Escriba el nombre de usuario completo (si lo desea). Puede pulsar Intro en cualquiera de las opciones que no quiera completar. Pulse Y para finalizar la creación del nuevo usuario cuando se le pida si la información introducida es correcta.

Para añadir un usuario recién creado a un grupo escriba lo siguiente:

```
sudo addgroup <username> <groupname>
Adding user '<username'> to group '<groupname'> ...
Adding user <username> to group <groupname>
Done.
```
También puede simplemente añadir un nuevo grupo al sistema escribiendo:

```
 sudo addgroup <groupname>
Adding group '<groupname'> (GID 1007) ...
Done.
```
#### **21.3 Terminar procesos que no funcionan correctamente**

Antes o después, tendrá que lidiar con procesos que no se comportan correctamente. Estos procesos son programas, utilidades u otro tipo de software que se para, se cuelga o por algún motivo no actúa correctamente (un ejemplo común es cuando se lanza Firefox y avisa de que está ya en funcionamiento, aunque no existe ninguna ventana de Firefox abierta). El trabajo de un administrador de sistemas GNU/Linux es encontrar y matar (terminología oficial Unix) estos procesos. El concepto de matar procesos con mal funcionamiento es el mismo entre los distintos sistemas operativos -la diferencia reside en que en los entornos GNU/Linux, los procesos con un mal funcionamiento raramente cuelgan el sistema operativo entero.

Exploraremos las dos formas distintas de matar procesos -una de ellas con un GUI llamado "Monitor del sistema" y otra usando la consola de comandos.

Usar el entorno gráfico del "Monitor del sistema"

El monitor del sistema es una aplicación gráfica que permite ver los procesos que se están ejecutando en un momento determinado, el rendimiento del sitema, y otros aspectos del sistema. Puede lanzar el Monitor del sistema navegando por Sistema -> Administración -> Monitor del sistema. La primera cosa que va a necesitar hacer es habilitar la visualización de los procesos de todos los usuarios (Navegar por Editar -> Preferencias y en la pestaña procesos, en el recuadro información seleccione la casilla de selección cerca de Usuario.) Cierre y ordene los procesos por nombre de usuario. Busque los procesos con mal funcionamiento, haga click con el botón derecho sobre ellos y seleccione Terminar proceso. Esto intentará terminar el proceso de forma normal. Si no finaliza el proceso, haga click con el botón derecho sobre el proceso otra vez y seleccione Matar proceso.

Usar la consola de comandos

Para matar un proceso de cierto usuario usando la consola debe primero identificar el nombre del proceso. En este ejemplo, asumiremos que el navegador Firefox del usuario no se está comportando correctamente. Ejecute un terminal (Aplicaciones -> Accesorios -> Terminal) y escriba:

ps w -u <nombre de usuario>

La salida que proporcione este comando será parecido pero definitivamente no será la misma que la siguiente:

PID TTY TIME CMD 5236 ? 00:00:05 gconfd-2 5336 ? 00:00:00 sshd 5337 pts/0 00:00:00 bash 5342 pts/0 00:00:00 sh 5345 ? 00:00:00 bash 5348 ? 00:00:00 ck-launch-sessions 5372 ? 00:00:00 ssh-agent 5376 ? 00:00:00 x-session-manager 5792 ? 01:03:19 firefox

Como puede comprobar en la lista de procesos, existe un proceso llamado firefox el cual se está ejecutando. Para matar este proceso, se usa el comando killall.

Sudo killall -u <nombre de usuario> firefox

Este comando matará todos los procesos llamados firefox que se estén siendo ejecutados por el usuario <nombre de usuario >. Ejecutamos el comando con sudo para que se ejecute con permisos de usuario administrador, el cual tiene los privilegios necesarios para matar los procesos de otros usuarios (otros usuarios no pueden hacer esto por razones de seguridad). De forma alternativa, se puede usar el comando "kill" para matar procesos por número de proceso:

sudo kill 5792

matará el número de proceso 5792 (extraído de la lista de procesos anterior). Los números de procesos son únicos en el sistema, por lo que no tiene que especificar un nombre de usuario al ejecutar "kill". Si usa uno de los ejemplos anteriores para finalizar un proceso y este permanece (al verificarlo mediante un listado de procesos nuevo), puede tener que usar un parámetro para matar de mala manera el proceso (el uso normal de "kill" y "killall" intentan finalizar el proceso de forma educada -esta es la forma recomendable a menos que el proceso persista y no pueda ser terminado de forma normal). Simplemente añada un parámetro al comando kill o killall al final:

sudo killall -9 -u <nombre de usuario> firefox o sudo kill -9 5792

Para obtener instrucciones para ejecutar esto de forma automatizada existe un scripts que ayuda a realizar esta tarea llamado gnome-watchdog, el cual esta disponible para su descarga desde:

[http://logicalnetworking.net/other/gnome-watchdog\\_0.9.2\\_i386.deb](http://logicalnetworking.net/other/gnome-watchdog_0.9.2_i386.deb)

# **Capítulo 22**

#### **Cambiar la dirección IP del servidor LTSP**

En algún momento, puede que sea necesario cambiar la dirección IP del servidor LTSP. Normalmente esto no presenta ningún problema, pero los servidores LTSP y los clientes se comunican a través de un canal encriptado y requieren que se actualicen los certificados SSL. Sin esta actualización, los clientes LTSP no podrán registrarse. Esto se hacer simplemente abriendo un terminal y ejecutando el siguiente comando:

```
sudo ltsp-update-sshkeys
sudo ltsp-update-image
```
# **Capítulo 23**

#### **Hacer copias de seguridad**

Ahora que dispone de un servidor LTSP en funcionamiento, y lo está manteniendo actualizado, va a querer hacer una copia de seguridad de los datos de sus usuarios.

Existe una variedad de opciones disponibles para copias de seguridad en medios extraibles. Se pueden usar dispositivos de cintas SCSI, DVD/RAM o ROM, o incluso CD/R para hacer copias de seguridad del servidor de manera regular.

#### **23.1 Qué debe contener la copia de seguridad**

Al hacer la copia de seguridad de un servidor normalmente existen dos formas:

Hacer una copia de seguridad de todo. Hacer una copia de seguridad del los fichero de configuración, y los datos de usuario.

Veremos ambos de manera breve.

#### **23.1.1 Hacer la copia de seguridad de todo**

Normalmente, al hacer la copia de seguridad de todo, el administrador está pensando en restaurar el sistema operativo entero, así como los datos de usuario.

Normalmente va a querer usar un disco de cinta SCSI, y un programa como **amanda** (disponible en el repositorio universe) para realizar este tipo de estrategia de copias de seguridad.

#### **23.1.2 Hacer copia de seguridad de configuración y datos**

Hacer la copia de seguridad sólo de ficheros de configuración y datos es una estrategia aceptable para sitios con bajo presupuesto. En un sistema LTSP normal, sin mucha personalización, hacer la copia de seguridad de los siguientes ficheros y directorios debería capturar la mayor parte de datos de su sistema. Después de un desastre va a necesitar reinstalar LTSP, reinstalar los programas que estaba usando, y volver a aplicar las actualizaciones. En este punto, puede restaurar los ficheros de configuración y los datos de los usuarios a partir de la copia de seguridad.

# **Capítulo 24**

#### **Apéndice I**

Aquí puede encontrar soluciones a preguntas y problemas frecuentes.

#### **24.1 Habilitar el disco duro local del thin client**

Edite las reglas udev para habilitar (existe una buena razón para esto, que los usuarios tengan acceso al contenido del disco duro) las líneas de udev deshabilitadas que estén relacionadas con los discos duros en /opt/ltsp/i386/etc/udev/rules.d/<alguna-letra-y-número> -ltspfd.rule

En versiones anteriores de LTSP5, puede que quiera añadir una línea como la siguiente:

```
ACTION=="add", SUBSYSTEM=="block", ENV{ID_TYPE}=="disk", \ ATTRS{removable}!
="1", RUN+="add fstab entry %k"
```
En versiones más recientes, puede que quiera añadir una línea como la que sigue:

```
ACTION=="add", SUB SYSTEM=="block", ENV{ID TYPE}=="disk", \ATTRS{removable}!="1", RUN+="ltspfs entry add %k"
```
En el fichero lts.conf añadir LOCALDEV=True

Reconstruya la imagen con ltsp-update-image y reinicie el thin client.

## **24.2 Usar NFS en vez de NBD**

Usar NBD en vez de NFS tiene varias ventajas:

- Usando una imagen squashfs podemos juntarlo todo en un unionfs para conseguir acceso de escritura el cual es mucho más rápido durante el arranque.
- Muchos usuarios y administradores nos han pedido que eliminemos NFS, por razones de la política del sitio. Debido a que la imagen squash ahora se sirve por el servidor nbd, el cual es enteramente un programa de espacio de usuario, y se inicia como el usuario nobody, esto debería ayudar a eliminar las preocupaciones acerca de las comparticiones NFS.

Sin embargo, algunas personas todavía quieren usar NFS. Por suerte, es fácil cambiar a NFS, si tanto lo desean:

1. En el servidor, usar el comando chroot para administrar el chroot LTSP:

sudo chroot /opt/ltsp/i386

2. Ahora edite el fichero /etc/default/ltsp-client-setup y cambie el valor de la variable root write method para que usar puntos de montaje bind en vez de unionfs, debería parecerse a lo siguiente:

root write method="bind mounts"

3. A continuación, cree el fichero /etc/initramfs-tools/conf.d/ltsp y añada la siguiente línea (establezca el valor de la variable BOOT a nfs):

BOOT=nfs

4. Regenere el initramfs:

update-initramfs -u

5. Pulse CTRL-D para salir del chroot. Asegúrese de que LTSP usa el nuevo initramfs para arrancar:

sudo ltsp-update-kernels

#### **24.3 Habilitar doble pantalla**

Primero, voy a empezar asumiendo un par de cosas:

• Asumiremos que se está operando los thin clients con el sitema de fichero NBD que se

describe en este manual.

- Se asumirá que se está ejecutando Ubuntu 8.04.1
- Asumiremos que se está usando LTSP 5
- Asumiremos que está reemplazando una imagen en ejecución que ha sido testeada correctamente, y que funciona.

Cree una nueva imagen para asegurarse que su configuración es congruente con mi la configuración que he probado con éxito.

Sudo ltsp-build-client –copy-sourcelist –arch i386

(tenga en cuenta que el comando –arch i386 es necesiario para mi sistema porque está ejecutando un kernel amd64). Puede que no sea imprescindible para la gente que ejecuta kernels de 32 bits).

Descargue el driver VIA unichrome pertinente para su chipset desde esta página web: [http://linux.via.com.tw/support/-downloadFiles.action.](http://linux.via.com.tw/support/-downloadFiles.action) Asegúrese de seleccionar el sistema operativo correcto también. El script de instalación está configurado específicamente para la estructura de directorios de cada sistema operativo, y producirá un error si se intenta instalar la versión para un sistema operativo incorrecto. A continuación se necesita mover el fichero descargado al directorio de la imagen.

Cp /home/<username>/Desktop/chrome-9.83-242-s110-1.tar-gz /opt/ltsp/i386

Después de eso, necesitamos cambiar a chroot en el mismo directorio que contenga la imagen.

Sudo chroot /opt/ltsp/i386

Desempaquete el controlador en el directorio raíz.

Tar -zxvf chrome9.83-242-s110.1.tar.gz

Después de desempaquetar, entre en el directorio:

cd chrome9.83-242-s110.1/

Ejecute el fichero que contiene el directorio para iniciar la instalación del controlador:

./vinstall ......................................done! Original X config file was saevd as /etc/X11/xorg.conf.viabak

(El siguiente error: "VIAERROR: El fichero /etc/X11/xorg.conf no se encuentra" puede ser ignorado. Vamos a reemplazar el fichero xorg.conf de todas formas, y los controladores todavía están instalados correctamente).

A continuación debemos establecer el fichero xorg.conf el en directorio apropiado.

Gedt /etc/X11/xorg.conf

Pegue lo siguiente en el fichero en blanco:

Section "Module" Load "extmod" Load "dbe"

```
Load "dri"
Load "glx"
Load "freetype"
Load "type1"
EndSection
Section "Files"
      RgbPath "/usr/X11R6/lib/X11/rgb"
      FontPath "/usr/X11R6/lib/X11/fonts/misc/"
      FontPath "/usr/X11R6/lib/X11/fonts/75dpi/:unscaled"
      FontPath "/usr/X11R6/lib/X11/fonts/75dpi/"
      FontPath "/usr/X11R6/lib/X11/fonts/Type1"
      FontPath "/usr/X11R6/lib/X11/fonts/TTF"
EndSection
Section "ServerFlags"
      Option "Dont Zoom"
      Option "AllowMouseOpenFail" "Yes"
      Option "BlankTime" "20"
      Option "StandbyTime" "0"
      Option "SuspendTime" "0"
      Option "OffTime" "0"
      Option "Xinerama" "on"
EndSection
Section "InputDevice"
      Identifier "Keyboard1"
      Driver "Keyboard"
      Driver "keyboard"
      Option "AutoRepeat" "500 30"
      Option "XkbRules" "xfree86"
      Option "XkbModel" "pc105"
      Option "XkbLayout" "en_US,en_US"
      Option "XkbOptions" "grp:alt_shift_toggle,grp_led:scroll"
EndSection
Section "InputDevice"
      Identifier "USBMouse"
      Driver "mouse"
      Option "Protocol" "IMPS/2"
      Option "Device" "/dev/input/mice"
      Option "ZAxisMapping" "4 5"
      Option "Buttons" "5"
EndSection
Section "InputDevice"
      Identifier "Mouse1"
      Driver "mouse"
      Option "Protocol" "Auto"
      Option "Device" "/dev/psaux"
      Option "ZAxisMapping" "4 5"
      Option "Buttons" "5"
EndSection
Section "Monitor"
      Identifier "Monitor0"
      HorizSync 31.5-48.5
      VertRefresh 60
      Option "DPMS"
EndSection
Section "Device"
      Identifier "CN700"
      Driver "via"
      VideoRam 16384
```

```
Screen 0
      Option "NoDDCValue" "1"
      Option "Simultaneous"
      Option "DPMS" "on"
      BusID "PCI:1:0:0"
EndSection
Section "Screen"
      Identifier "Screen0DVI"
      Device "CN700DVI"
      Monitor "Monitor0DVI"
      DefaultDepth 24
      Subsection "Display"
      Depth 8
      Modes "1280x1024"
      ViewPort 0 0
      EndSubsection
      Subsection "Display"
      Depth 16
      Modes "1280x1024"
      ViewPort 0 0
      EndSubsection
            Subsection "Display"
                 Depth 24
                 Modes "1280x1024"
                  ViewPort 0 0
            EndSubsection
      EndSection
Section "Monitor"
      Identifier "Monitor0"
      HorizSync 31.5-48.5
      VertRefresh 60
      Option "DPMS"
EndSection
Section "Device"
      Identifier "CN700DVI"
      Driver "via"
      VideoRam 16384
      Screen 1
      Option "NoDDCValue" "1"
      Option "Simultaneous"
      Option "DPMS" "on"
      BusID "PCI:1:0:0"
EndSection
Section "Screen"
      Identifier "Screen0"
      Device "CN700"
      Monitor "Monitor0"
      DefaultDepth 24
      Subsection "Display"
      Depth 8
      Modes "1280x1024"
      ViewPort 0 0
      EndSubsection
            Subsection "Display"
                  Depth 16
                  Modes "1280x1024"
                  ViewPort 0 0
                  EndSubsection
                        Subsection "Display"
                              Depth 24
```

```
Modes "1280x1024"
                              ViewPort 0 0
                  EndSubsection
      EndSection
Section "ServerLayout"
      Identifier "Simple Layout"
      Screen "Screen0" 0 0
      Screen 1 "Screen0DVI" LeftOf "Screen0"
      InputDevice "Mouse1" "CorePointer"
      InputDevice "Keyboard1" "CoreKeyboard"
      InputDevice "USBMouse" "AlwaysCore"
EndSection
```
*NOTA IMPORTANTE* En la sección anterior que se ha pegado en xorg.conf, tenga en cuenta que hay resoluciones especificadas por monitor. Por favor, asegúrese de que dispone de la resolución apropiada para su monitor.

Guarde el fichero xorg.conf y salga de la imagen enjaulada <CTRL+D o "exit"> a continuación necesitamos poner un addendum el lts.conf

```
gedit /var/lib/tftpboot/ltsp/i386/lts.conf
```
Siéntase libre de comentar cualquier cosa que sea necesaria en lts.conf. Voy a incluir mi fichero lts.conf completo como ejemplo:

```
[DEFAULT]
#X_COLOR_DEPTH = "16"
*x MODE 0 = 1680x1050"
+x VERTREFRESH = "43-61"
\overline{\text{H}^{\text{X}}}HORZSYNC = "28-85"
*\overline{\phantom{a}} OPTION 01 = "\"ForcePanel\" \"True\""
\overline{*}X OPTION 01 = "\"NoPanel\" \"true\""
\#SCREEN 02 = shell
#SCREEN 07 = 1dmX CONF = /etc/X11/xorg.conf
```
Siéntase libre de copiar y pegar esto si lo desea, pero sólo va a necesitar la última línea. Cuando haya añadido la línea X\_CONF, guarde y salga. Ahora tenemos que hacer que los cambios que hemos realizado surtan efecto en la imagen

# sudo ltsp-update-image –arch i386

(de nuevo, --arch i386 no es necesario para la mayoría de casos, pero lo incluyo por si acaso algún usuario tiene una instalación x64 en su servidor). Esto debería ser todo. Inicie el cliente y debería funcionar.

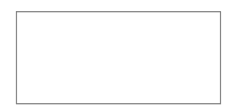

#### **GPL**

Esta es la traducción al español de la famosa licencia GPL "GNU Public License" (GPL), versión 2 que cubre la mayor parte del software de la Free Software Foundation, y muchos más programas.

**IMPORTANTE: Esta traducción tiene carácter méramente informativo y carece de validez legal. Si distribuye software libre o ha recibido software libre con esta traducción utilice para cuestiones legales siempre la** [GPL versión 2 en Ingles](http://www.gnu.org/licenses/gpl.html) **de la** [Free Software Foundation](http://www.fsf.org/)**.**

### **GNU GENERAL PUBLIC LICENSE (GPL)**

Versión 2, Junio 1991

Copyright (C) 1989, 1991 Free Software Foundation, Inc. 51 Franklin Street, Fifth Floor, Boston, MA 02110-1301, USA Está permitido copiar y distribuir copias idénticas de esta licencia, pero no está permitida su modificación.

#### **Preámbulo**

Las licencias de la mayoría del software están diseñadas para eliminar su libertad de compartir y modificar dicho software. Por contra, la GNU General Public License (GPL) está diseñada para garantizar su libertad de compartir y modificar el software. Software libre para garantizar la libertad de sus usuarios. Esta licencia GNU General Public License (GPL) se aplica en la mayoría de los programas realizado por la Free Software Foundation (FSF, Fundación del Software Libre) y en cualquier otro programa en los que los autores quieran aplicarla. También, muchos otros programas de la Free Software Foundation están cubiertos por la GNU Lesser General Public License (LGPL) e igualmente puede usarla para cubrir sus programas.

Cuando hablamos de Software Libre, hablamos de libertad, no de precio. Nuestra licencia General Public License (GPL) está diseñada para asegurarle las libertades de distribuir cópias de Software Libre (y cobrar por ese servicio si quiere), asegurarle que recibirá el código fuente del programa o bien podrá conseguirlo si quiere, asegurarle que puede modificar el programa o modificar algunas de sus piezas para un nuevo programa y para garantizarle que puede hacer todas estas cosas.

Para proteger sus derechos, necesitamos realizar restricciones que prohíben a cualquiera denegar estos derechos o pedirle que reniegue de sus derechos. Estas restricciones se traducen en ciertas obligaciones por su parte si ustéd piensa distribuir copias del programa o tiene intención de modificarlo.

Por ejemplo, si usted distribuye copias de un programa, ya sea gratuitamente o no, usted tiene que otorgar a sus clientes todos los derechos que ha adquirido usted con el programa. Usted tiene que asegurarse de que sus clientes reciben o pueden recibir el código fuente si lo solicitan y ustéd tiene que mostrarles los términos de la licencia para que conozcan sus derechos.

Nosotros protegemos los derechos con dos pasos:

(1) utilizando el copyright en nuestros programas, y

(2) ofreciéndole esta licencia que le garantiza legalmente el derecho a copia, redistribución y/o modificación de este programa.

Además, para nuestra protección y la de cada uno de los autores, queremos tener la certeza de que todo el mundo entiende que no hay ninguna garantía por este Software Libre. Si el programa es modificado por alguien más y este falla, ese software no es el original y por tanto cualquier problema introducido por otras personas no afecta a la reputación de los autores originales.

Por último, cualquier programa está amenazado constantemente por las patentes de software. Desearíamos evitar el riesgo que distribuidores de programas libres adquieran individualmente patentes, transformando de facto el software libre en privativo. Para evitar este problema, dejamos claro que cualquier patente deberá ser licenciada para permitir el uso libre de cualquier persona o no ser patentada.

Los términos y condiciones para la copia, distribución y modificación del software se especifican en el siguiente punto.

## **TÉRMINOS Y CONDICIONES PARA LA COPIA, DISTRIBUCIÓN Y MODIFICACIÓN**

**0.**La licencia se aplica a cualquier programa u otro trabajo que contenga un aviso del dueño del copyright diciendo que el software debe ser distribuido bajo los términos y condiciones de esta licencia General Public License (GPL). El "programa", desde ahora, se refiere tanto a el Programa como a cualquier trabajo derivado bajo la ley del copyrigth: es decir, un trabajo que contenga el programa o una porción de el, tanto copia como con modificaciones y/o traducido a otra lengua (más abajo, la traducción está incluida sin limitaciones en el término "Modificación".) Cada licencia está asignada a usted.

Otras actividades distintas de la copia, distribución y modificación no están cubiertas por esta licencia y están fuera de su objetivo. Ejecutar el programa no está restringido, y el resultado del programa está cubierto por la licencia solo si su contenido contribuye parte de un trabajo derivado del Programa (independiente de la ejecución del programa). Incluso si esto es verdad, depende de lo que haga el programa

**1.** Ustéd puede copiar y distribuir copias exactas del código fuente del Programa tal y como lo recibió, usando cualquier medio, a condición de, adecuadamente y de forma bien visible, publique en cada copia una nota de copyright y un repudio de garantía; mantenga intactas todas las notas que se refieran a esta licencia y a la exención de garantía; y proporcione a los receptores del Programa una copia de esta Licencia junto al programa.

Usted puede cobrar unos honorarios por la transferencia física de la copia, y puede a su criterio ofrecer una garantía adicional por un precio.

**2.** Ustéd puede modificar su copia o copias del Programa o cualquier porción de ella, obteniendo

así un trabajo derivado del Programa, y copiar y distribuir estas modificaciones o trabajo derivado bajo los mismos término de la Sección 1, antedicho, cumpliendo además las siguientes condiciones:

**a)** Debe hacer que los ficheros modificados contengan información visible de que ha modificado el fichero y la fecha de cualquier cambios.

**b)** Debe hacer que cualquier trabajo que distribuya o publique y que en su totalidad o en parte contenga o sea derivado del Programa o de cualquier parte de el, sea licenciado como un todo, sin carga alguna a las terceras partes, bajo los términos de esta licencia. **c)** Si la modificación del programa normalmente interpreta comandos interactivos en su ejecución, debe, cuando comience su ejecución para ese uso interactivo de la forma más habitual, imprimir o mostrar un aviso de exención de garantía (o por el contrario que sí ofrece garantía) y de como los usuarios pueden redistribuir el programa bajo estas condiciones, e informando a los usuarios de como pueden obtener una copia de esta Licencia. (Excepción: Si el programa es interactivo pero normalmente no muestra este anuncio, no es necesario en un trabajo derivado mostrar este aviso).

Estos requisitos se aplican a las modificaciones como un todo. Si secciones identificables del trabajo no están derivadas del Programa, pueden ser razonablemente consideradas independientes y trabajos separados en si mismos, por tanto esta Licencia, y sus términos, no se aplican a estas secciones cuando ustéd las distribuye como trabajos independientes. Pero cuando usted distribuye las mismas secciones como parte de un todo que es un trabajo derivado del Programa, la distribución del todo debe respetar los términos de esta licencia, cuyos permisos para otros licenciatarios se extienden al todo, y por lo tanto a todas y cada una de sus partes, con independencia de quién la escribió.

Por lo tanto, no es la intención de esta sección reclamar derechos o desafiar sus derechos sobre trabajos escritos totalmente por usted mismo. Por el contrario, la intención es ejercer el derecho a controlar la distribución de trabajos derivados o colectivos basados en el Programa.

Además, el mero acto de agregar otro trabajo no basado en el Programa con el Programa (o con otro trabajo derivado del Programa) en un volumen de almacenamiento o un medio de distribución no consigue que el otro trabajo se encuentre bajo los términos de esta licencia.

**3.** Ustéd puede modificar su copia y distribuir el Programa (o un trabajo derivado, cubierto bajo la Sección 2) en formato objeto o ejecutable bajo los términos de las Secciones 1 y 2 antedichas proporcionado con el al menos una de las siguientes:

**a)** Acompañando el Programa con con el código fuente completo, legible por un ordenador, correspondiente a la arquitectura correspondiente, que debe ser distribuido bajo los términos de las secciones 1 y 2 usando un médio físico habitual en el intercambio de software; o,

**b)** Acompañando el Programa con una oferta por escrito, valida al menos por tres años, de facilitar a cualquier tercera parte, sin un cargo mayo del coste del médio físico, una copia completa legible por un ordenador del código fuente de la arquitectura elegida, que será distribuido bajo los términos de las Secciónes 1 y 2 usando un médio físico habitual en el intercambio de software; o,

**c)** Acompañando el Programa con un la información que recibió, ofreciendo distribuir el código fuente correspondiente. (Esta opción se permite sólo para distribuir software

gratuito -no comercial- y sólo si recibió el programa como código objeto o en formato ejecutable con esta misma oferta, de acuerdo con el apartado b anterior).

por código fuente de un trabajo se entiende la forma óptima para realizar modificaciones en el. Para un programa ejecutable, el código fuente completo se refiere a todo el código fuente para todos los módulos que contiene, mas cualquier fichero asociado de definición de interfaces, mas el script utilizado para la compilación y la instalación del ejecutable. Sin embargo, como una excepción especial, el código fuente distribuido no necesita incluir nada que no sea normalmente distribuido (ni en código fuente o en forma binaria) con los componentes mas importantes (compiladores, kernels y demás) del sistema operativo donde corre el ejecutable, salvo que el componente acompañe al ejecutable.

Si la distribución de ejecutables o compilado se realiza ofreciendo acceso a un sitio para la copia, entonces ofrecer un acceso equivalente de copia desde un sitio para el código fuente cuenta como una distribución de código fuente, incluso aunque terceras partes no estén obligadas a copiar el código fuente con el código compilado.

**4.** Usted no debe copiar, modificar, sublicenciar o distribuir el Programa excepto como está permitido expresamente en esta Licencia. Cualquier intento de copiar, modificar, sublicenciar o distribuir el Programa que no esté incluido en la Licencia está prohibido, y anulará automáticamente los derechos otorgados por esta licencia. Sin embargo, las partes que hayan recibido copias, o derechos, por usted bajo esta Licencia no verán sus licencias terminadas mientras estas partes continúen cumpliendo los términos de esta licencia.

**5.** Usted no está obligado a aceptar esta licencia, ya que usted no la ha firmado. Sin embargo, nada mas le garantiza los derechos de modificación o distribución del programa o de sus trabajos derivados. Estas acciones están prohibidas por la ley si usted no acepta esta Licencia. En cualquier caso, por modificar o distribuir el programa (o cualquier trabajo derivado del programa), usted indica su aceptación implícita de esta Licencia, ya que la necesita para hacerlo, y todos sus términos y condiciones de copia, distribución o modificación del Programa o trabajos derivados.

**6.** Cada vez que usted redistribuya el Programa (o cualquier trabajo derivado del Programa), el receptor automáticamente recibe la licencia por parte del licenciatario original para copiar, distribuir o modificar el Programa sujeto a estos términos y condiciones. Usted no puede imponer ninguna otra restricción a los receptores limitando los derechos garantizados en esta Licencia. Usted no es responsable de asegurar el cumplimiento de terceras partes sobre la Licencia.

**7.** Si, como consecuencia de una decisión judicial o una acusación de infracción de patentes o por cualquier otra razón (no limitada a una causa de patentes), le son impuestas condiciones (ya sea por una orden judicial, por un acuerdo o cualquier otra forma) que contradiga los términos y condiciones d esta Licencia, no le exime de cumplir los términos y condiciones de dicha Licencia. Si usted no puede distribuir el Programa cumpliendo simultáneamente tanto los términos y condiciones de la Licencia como cualquier otra obligación que le haya sido impuesta, usted consecuentemente no puede distribuir el Programa bajo ninguna forma. Por ejemplo, si una patente no permite la redistribución gratuita del Programa por parte de todos aquellos que reciben copias directa o indirectamente a través de usted, entonces la única forma de satisfacer tanto esa condición como los términos y condiciones de esta Licencia sería evitar completamente la distribución del Programa.

Si alguna porción de esta sección es inválida o imposible de cumplir bajo una circunstancia particular, el resto de la sección tiene que intentar aplicarse y la seccionó completa debe aplicarse en cualquier otra circunstancia.

El propósito de esta sección no es inducir a infringir ninguna patente o otros derechos de propiedad o impugnar la validez de estos derechos; esta sección tiene le único propósito de proteger la integridad del sistema de distribución del Software Libre, que está implementado bajo practicas de licencias públicas. Mucha gente ha realizado generosas contribuciones a la gran variedad de software distribuido bajo este sistema con confianza en una aplicación consistente del sistema; será el autor/donante quien decida si quiere distribuir software mediante cualquier otro sistema y una licencia no puede imponer esa elección.

Este apartado pretende dejar completamente claro lo que se cree que es una consecuencia del resto de esta Licencia.

**8.** Si la distribución y/o el uso del Programa está restringido en ciertos países, ya sea por patentes o por interfaces bajo copyright, el propietario del Copyright original que pone el Programa bajo esta Licencia debe añadir unos límites geográficos expecíficos excluyendo esos países, por lo que la distribución solo estará permitida en los países no excluidos. En este caso, la Licencia incorpora la limitación de escribir en el cuerpo de esta Licencia.

**9.** La Free Software Foundation puede publicar versiones revisadas y/o nuevas de la Licencia GPL de cuando en cuando. Dichas versiones serán similares en espíritu a la presente versión, pero pueden ser diferentes en detalles para considerar nuevos problemas o situaciones.

Cada versión tiene un número de versión propio. Si el Programa especifica un número de versión de esta Licencia que hace referencia a esta o "cualquier versión posterior", usted tiene la opción de seguir los términos y condiciones de o bien la versión referenciada o bien cualquiera de las versiones posteriores publicadas por la Free Software Foundation. Si el Programa no especifica ningún número de versión, usted debe elegir cualquiera de las versiones publicadas por la Free Software Foundation.

**10.** Si usted quiere incorporar parte del Programa en otros programas libres cuyas condiciones de distribución son diferentes, escriba al autor para pedir permiso. Para el software con el copyrigth bajo la Free Software Foundation, escriba a la Free Software Foundation; algunas veces hacemos excepciones en esto. Nuestra decisión estará guiada por los objetivos de preservar la libertad del software y de los trabajos derivados y el de promocionar el intercambio y reutilización del software en general.

#### **SIN GARANTÍA**

**11.** DADO QUE ESTE PROGRAMA ESTÁ LICENCIADO LIBRE DE COSTE, NO EXISTE GARANTÍA PARA EL PROGRAMA, EN TODA LA EXTENSIÓN PERMITIDA POR LA LEY APLICABLE. EXCEPTO CUANDO SE INDIQUE POR ESCRITO, LOS DUEÑOS DEL COPYRIGHT Y/O OTRAS PARTES PROVEEDORAS FACILITAN EL PROGRAMA "TAL CUAL" SI GARANTÍA DE NINGUNA CLASE, NI EXPLÍCITA NI IMPLÍCITA, INCLUYENDO, PERO NO LIMITANDO, LAS GARANTÍAS APLICABLES MERCANTILES O DE APLICABILIDAD PARA UN PROPÓSITO PARTICULAR. USTED ASUME CUALQUIER RIESGO SOBRE LA CALIDAD O LAS PRESTACIONES DEL PROGRAMA. SI EL PROGRAMA TIENE UN ERROR, USTED ASUME EL COSTE DE

#### TODOS LOS SERVICIOS NECESARIOS PARA REPARARLO O CORREGIRLO.

**12.** EN NINGÚN CASO, EXCEPTO CUANDO SEA REQUERIDO POR LA LEGISLACIÓN APLICABLE O HAYA SIDO ACORDADO POR ESCRITO, NINGÚN PROPIETARIO DEL COPYRIGTH NI NINGUNA OTRA PARTE QUE MODIFIQUE Y/O REDISTRIBUYA EL PROGRAMA SEGÚN SE PERMITE EN ESTA LICENCIA SERÁ RESPONSABLE POR DAÑOS, INCLUYENDO CUALQUIER DAÑO GENERAL, ESPECIAL ACCIDENTAL O RESULTANTE PRODUCIDO POR EL USO O LA IMPOSIBILIDAD DE USO DEL PROGRAMA (CON INCLUSIÓN PERO SIN LIMITACIÓN DE LA PÉRDIDA DE DATOS O A LA GENERACIÓN INCORRECTA DE DATOS O A LAS PÉRDIDAS OCASIONADAS O POR USTED O POR TERCERAS PARTES, O A UN FALLO DEL PROGRAMA AL FUNCIONAR EN COMBINACIÓN CON CUALQUIER OTRO PROGRAMA), INCLUSO SI DICHO PROPIETARIO U OTRA PARTE HA SIDO ADVERTIDO SOBRE LA POSIBILIDAD DE DICHOS DAÑOS.

#### **FIN DE LOS TÉRMINOS Y CONDICIONES.**

#### **Cómo aplicar estos términos a un nuevo programa**

Si usted desarrolla un nuevo programa, y quiere que tenga el mejor uso público posible, la mejor manera para alcanzar esto es hacer el programa Software Libre para que cada uno pueda redistribuirlo y cambiarlo bajo estos términos.

Para hacer esto, adjunte la siguiente información al programa. Es mas seguro añadirla al inicio de cada fichero de código fuente para difundir lo mas efectivamente posible la exclusión de garantía; y cada fichero debería tener al menos la línea de "copyright" y un enlace a donde obtener la información completa.

Una linea para el nombre del programa y una idea de lo que hace el programa. Copyright (C) año nombre del autor Este programa es Software Libre; Usted puede redistribuirlo y/o modificarlo

bajo los términos de la GNU Licencia Pública General (GPL) tal y como ha sido

públicada por la Free Software Foundation; o bien la versión 2 de la Licencia,

o (a su opción) cualquier versión posterior.

Este programa se distribuye con la esperanza de que sea útil, pero SI NINGUNA

GARANTÍA; tampoco las implícitas garantías de MERCANTILIDAD o ADECUACIÓN A UN

PROPÓSITO PARTICULAR. Consulte la GNU General Public License (GPL) para más

detalles. Usted debe recibir una copia de la GNU General Public License (GPL)

junto con este programa; si no, escriba a la Free Software Foundation Inc.

51 Franklin Street, 5º Piso, Boston, MA 02110-1301, USA.

También añada información sobre como ponerse en contacto con usted de manera electrónica y por correo ordinario.

Si el programa es interactivo, haga que la salida muestre una información como esta cuando se inicie el módo interactivo:

Gnomovision version 69, Copyright (C) año nombre del autor Gnomovision se facilita sin ABSOLUTAMENTE NINGUNA GARANTÍ?A; vea los detalles

escribiendo `show w'. Esto es Software Libre, y está invitado a redistribuirlo

bajo unas ciertas condiciones. Escriba `show c' para ver los detalles.

Los comandos hipotéticos 'show w' y 'show c' deben mostrar las partes apropiadas de la General Public License (GPL). Por supuesto, los comandos que se usen pueden llamarse de una manera distinta a 'show w' y 'show c'; pueden ser incluso pulsaciones de ratón o elementos del menú, como sea mas apropiado a su Programa.

También debería conseguir que su empleador (si trabaja como programador) o su Universidad (si es el caso) firme una «renuncia de copyright» para el Programa, si es necesario. A continuación se ofrece un ejemplo, altere los nombres si es necesario:

Yoyodyne, Inc., por el presente documento renuncia a todos los intereses de

copyright para el programa `Gnomovision' escrito por James Hacker.

Firmado por Ty Coon, 1 de Abril de 1989 Presidente o Vicepresidente de Ty Coon

Esta licencia General Pública (GPL) no permite incluir este software dentro de programas privativos. Si su programa es una librería o subrituna, debería considerar si es mas útil permitir enlazar aplicaciones privativas con la libreraía. Si esto es lo que usted quiere, use la [GNU Lesser](http://www.gnu.org/licenses/lgpl.html) [General Public License \(LGPL\)](http://www.gnu.org/licenses/lgpl.html) en vez de esta licencia.

Autor: GNU España [http://www.es.gnu.org](http://www.es.gnu.org/)

URL: <http://www.es.gnu.org/modules/content/index.php?id=8>